# **GARMIN.**

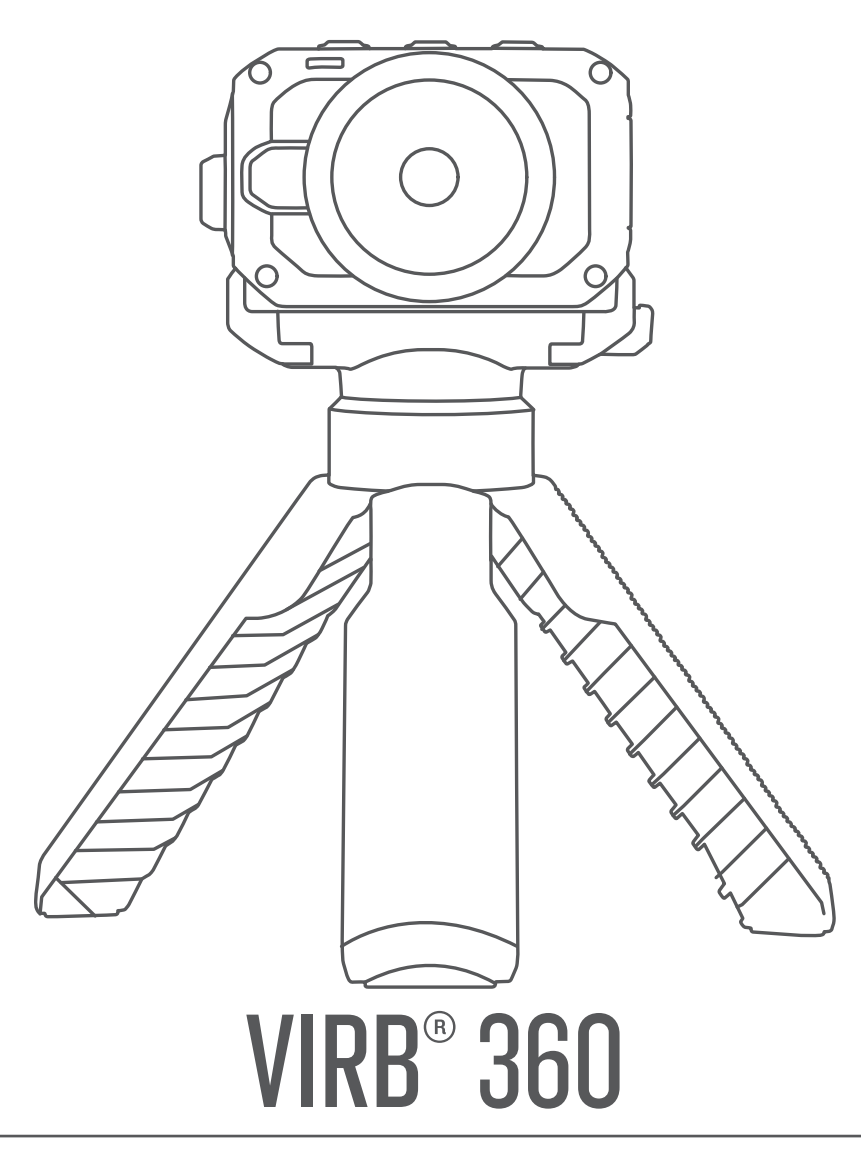

# Priročnik za uporabo

#### © 2017 Garmin Ltd. ali njegove podružnice

Vse pravice pridržane. V skladu z zakoni o avtorskih pravicah tega priročnika ni dovoljeno kopirati, v celoti ali delno, brez pisnega dovoljena družbe Garmin. Garmin si pridržuje pravico do sprememb in izboljšav izdelkov ter sprememb vsebine tega priročnika, ne da bi o tem obvestil osebe ali organizacije. Najnovejše posodobitve in dodatne informacije glede uporabe izdelka lahko poiščete na [www.garmin.com](http://www.garmin.com).

Garmin®, logotip Garmin, ANT+®, fēnix® in VIRB® so blagovne znamke družbe Garmin Ltd. ali njenih podružnic, registrirane v ZDA in drugih državah. G-Metrix™ je blagovna znamka družbe Garmin Ltd. ali njenih podružnic. Blagovnih znamk ni dovoljeno uporabljati brez izrecnega dovoljenja družbe Garmin.

Android™, Google™, Google Cardboard™ in YouTube™ so blagovne znamke družbe Google Inc. Apple® in Mac®sta blagovni znamki družbe Apple Inc., registrirani v ZDA in drugih državah. Besedna oznaka in logotipi Bluetooth® so v lasti družbe Bluetooth SIG, Inc. Družba Garmin ima licenco za uporabo tega imena. Facebook™ in logotip Facebook sta blagovni znamki družbe Facebook in njenih povezanih družb. HDMI® je registrirana blagovna znamka družbe HDMI Licensing, LLC. microSD® in logotip microSDXC sta blagovni znamki družbe SD-3C, LLC. Wi-Fi® je registrirana znamka družbe Wi-Fi Alliance Corporation. Windows® je registrirana blagovna znamka družbe Microsoft Corporation v Združenih državah in drugih državah. Druge zaščitene in blagovne znamke so v lasti njihovih lastnikov.

Ta izdelek je certificiran v skladu z ANT+®. Če si želite ogledati seznam združljivih izdelkov in programov, obiščite stran [www.thisisant.com/directory.](http://www.thisisant.com/directory)

# **Kazalo vsebine**

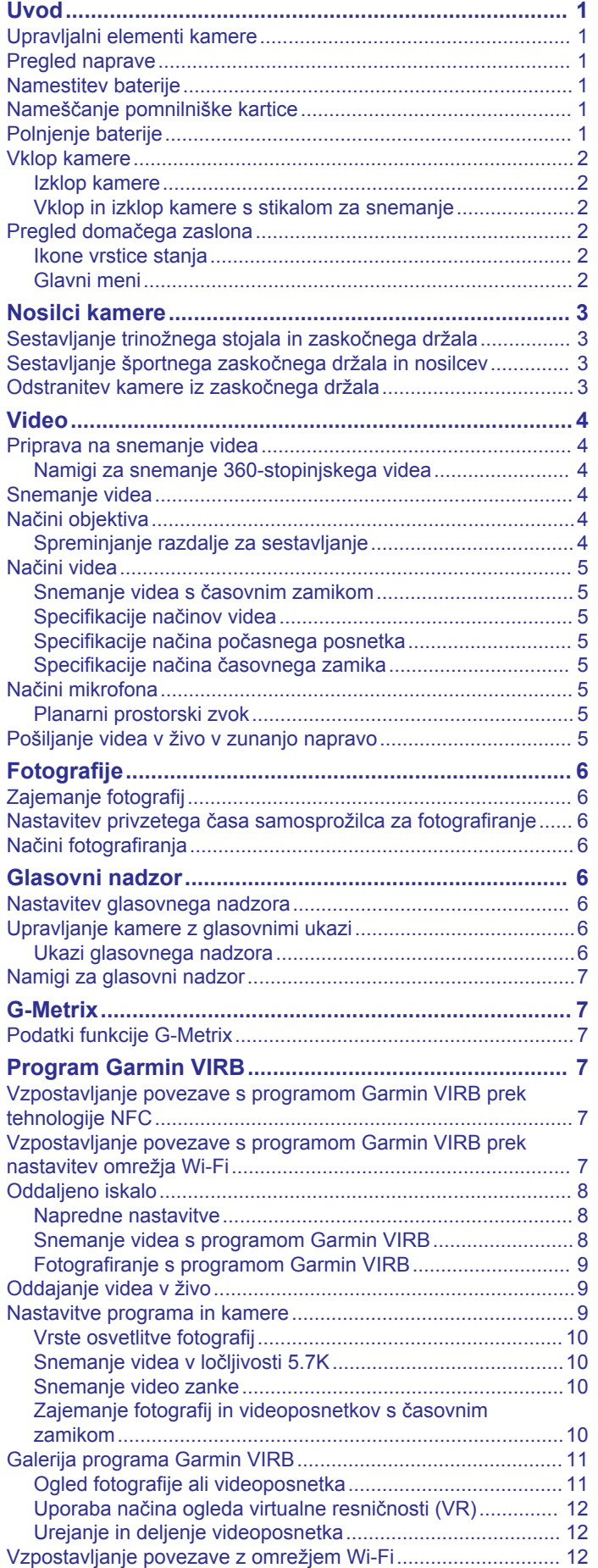

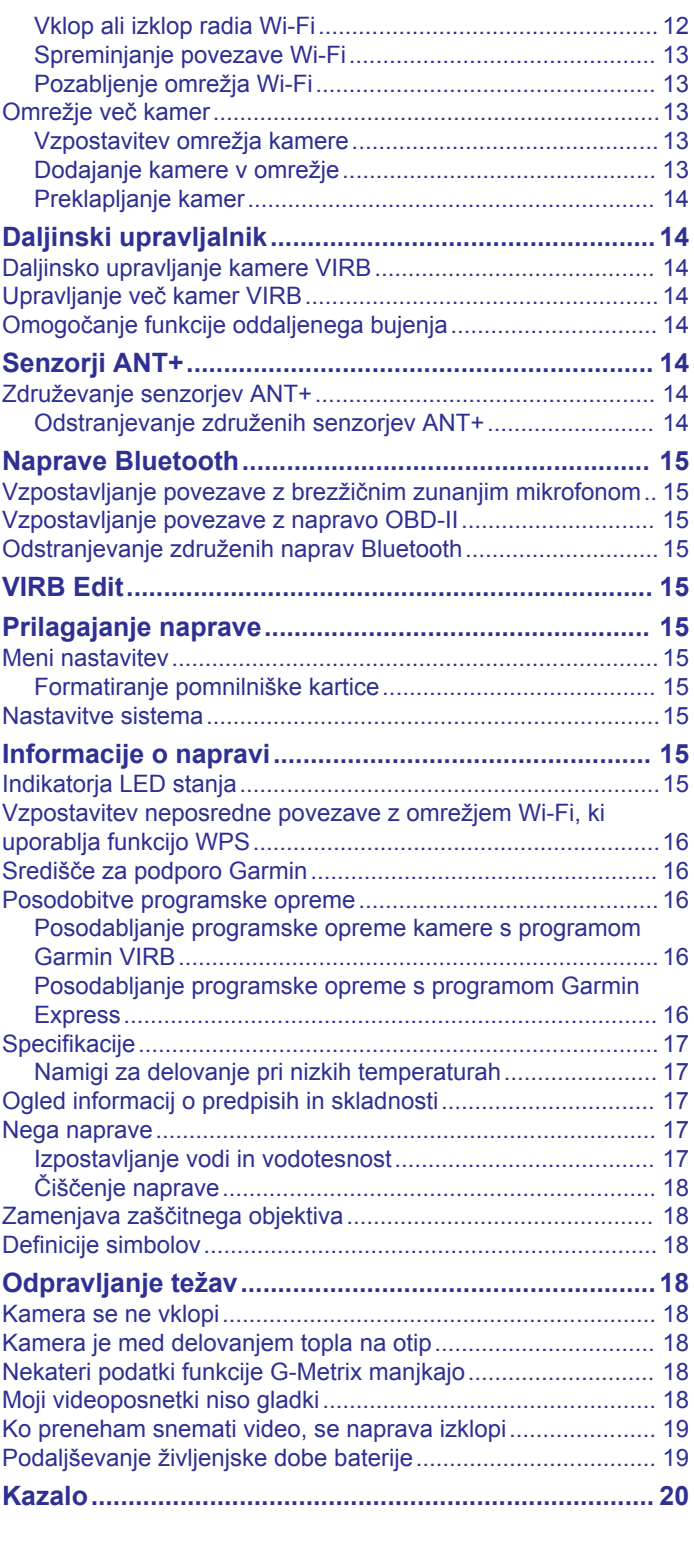

# **Uvod**

#### **OPOZORILO**

<span id="page-4-0"></span>Za opozorila in pomembne informacije o izdelku si oglejte navodila *Pomembne informacije o varnosti in izdelku* v škatli izdelka.

Odgovorni ste za varno uporabo naprave. Garmin® ni odgovoren za materialno škodo, telesne poškodbe ali smrt, ki je posledica kakršne koli uporabe te naprave pri kakršnih koli dejavnostih.

# **Upravljalni elementi kamere**

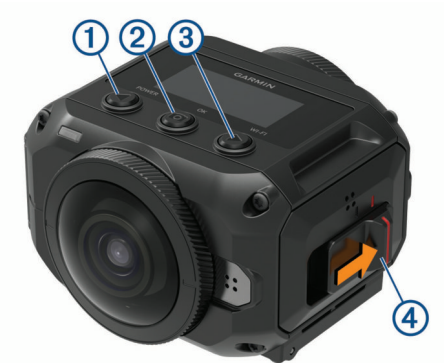

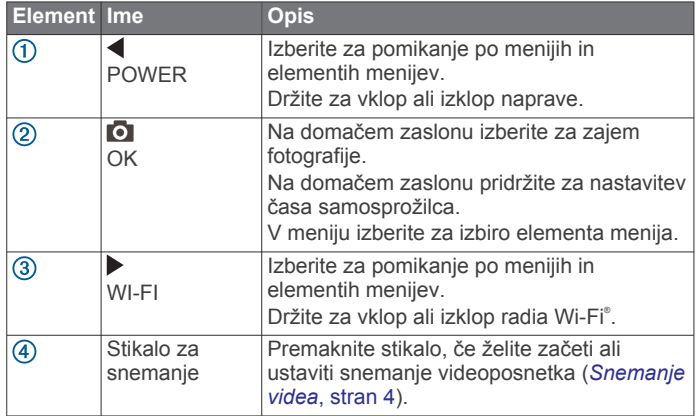

# **Pregled naprave**

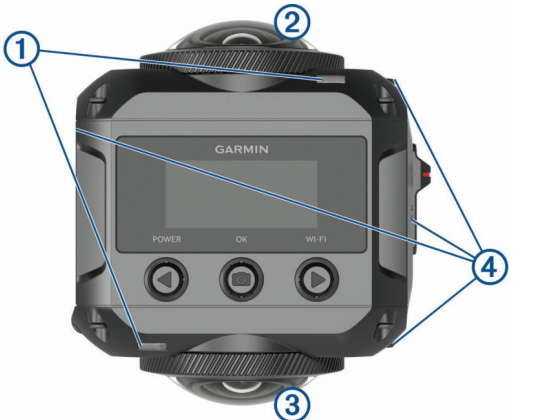

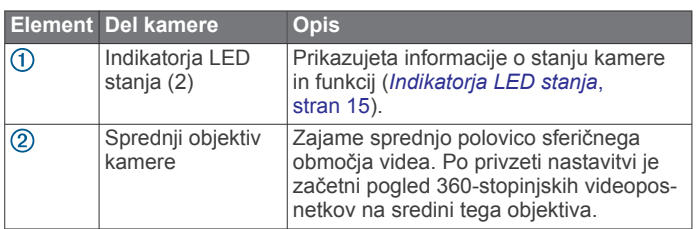

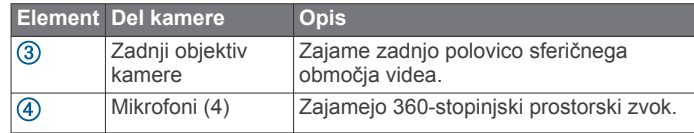

# **Namestitev baterije**

#### **OPOZORILO**

Izdelek vsebuje litij-ionsko baterijo. Če želite preprečiti možnost poškodb oseb ali naprave, ki jo lahko povzroči izpostavljenost baterij visoki temperaturi, je ne izpostavljajte neposredni sončni svetlobi.

**1** Potisnite zapah  $\overline{1}$  in odprite vratca prostora za baterijo.

![](_page_4_Picture_15.jpeg)

- **2** Vstavite baterijo 2 v prostor za baterijo.
- **3** Zaprite vratca prostora za baterijo in jih potiskajte, dokler se ne zaskočijo.

# **Nameščanje pomnilniške kartice**

Če želite uporabljati napravo, morate vstaviti združljivo pomnilniško kartico microSD® . Uporabite kartico microSD UHS-I kakovostnega proizvajalca z nazivno hitrostjo razreda U3 ali višjega razreda in zmogljivostjo shranjevanja do 128 GB. Za več informacij o združljivih pomnilniških karticah obiščite [garmin.com](http://garmin.com/VIRBcards) [/VIRBcards](http://garmin.com/VIRBcards).

**1** Potisnite zapah  $\textcircled{1}$  in odprite stranska vratca.

![](_page_4_Picture_21.jpeg)

**2** Vstavite pomnilniško kartico 2 v režo in jo potiskajte, dokler se ne zaskoči.

**NAMIG:** oznaka na pomnilniški kartici mora biti obrnjena navzdol.

**3** Zaprite vratca , in jih potiskajte, dokler se ne zaskočijo.

# **Polnjenje baterije**

Indikatorja LED stanja hitro utripata, ko je baterija skoraj prazna. Baterijo lahko polnite v standardni stenski vtičnici ali vratih USB računalnika. Kamero napaja odstranljiva litij-ionska baterija.

<span id="page-5-0"></span>**NAMIG:** z dodatnim izbirnim zunanjim polnilnikom za baterije lahko zunaj kamere napolnite do dve bateriji. Za nakup dodatnega polnilnika za baterije in rezervnih baterij obiščite [garmin.com/virb](http://garmin.com/virb).

**OPOMBA:** baterija se ne polni, če je zunaj odobrenega temperaturnega obsega polnjenja (*[Specifikacije](#page-20-0)*, stran 17).

**1** Izklopite kamero.

Kamera **ne** polni baterije, ko je vklopljena. Kamero lahko uporabljate z zunanjim virom napajanja, vendar se raven napolnjenosti baterije ne zviša, dokler ne izklopite kamere.

**2** Potisnite zapah  $(1)$  in odprite stranska vratca.

![](_page_5_Picture_5.jpeg)

**3** Manjši konec kabla USB priklopite v vrata micro USB 2 na kameri.

#### *OBVESTILO*

Uporabljajte samo priloženi kabel micro USB ali drug kabel z ravnim priključkom micro USB. Ne uporabite kabla micro USB s pravokotnim priključkom. Pravokotni priključek lahko poškoduje vrata micro USB.

**4** Večji konec kabla USB priklopite v polnilnik USB za stenske vtičnice ali vrata USB računalnika.

**OPOMBA:** za najboljše rezultate priporočamo polnilnik USB za stenske vtičnice z izhodnim tokom najmanj 2 A. Združljivi so lahko različni napajalniki USB za pametne telefone ali tablične računalnike.

Ko napravo priklopite na vir napajanja, začne en indikator LED stanja 3 neprekinjeno svetiti rdeče.

![](_page_5_Picture_12.jpeg)

**5** Napolnite baterijo.

Baterija se napolni do 80 % v približno dveh urah, popolnoma pa se napolni v približno treh urah. Ko je baterija popolnoma napolnjena, se rdeči indikator LED stanja izklopi.

#### **Vklop kamere**

#### Držite tipko **POWER**.

Indikatorja LED stanja utripneta zeleno, ko je kamera vklopljena.

#### **Izklop kamere**

#### *OBVESTILO*

Če ne želite izgubiti podatkov, pred odstranitvijo baterije vedno izklopite kamero.

**OPOMBA:** kamere ne morete izklopiti med snemanjem videa.

- **1** Če je treba, premaknite stikalo za snemanje nazaj, da ustavite snemanje videa.
- **2** Držite tipko **POWER**.

Kamera shrani podatke in se izklopi.

Če morate odstraniti baterijo, počakajte, da se zaslon in indikatorja LED stanja izklopijo.

#### **Vklop in izklop kamere s stikalom za snemanje**

S stikalom za snemanje lahko kamero vklopite in takoj začnete snemati videoposnetek. Če kamero vklopite s stikalom za snemanje, se samodejno izklopi, ko ustavite snemanje s stikalom za snemanje. Ta funkcija omogoča hiter začetek ter ustavitev snemanja in samodejni izklop kamere z namenom varčevanja z baterijo, ko ne snemate.

**OPOMBA:** kamere s stikalom za snemanje ni mogoče izklopiti, če je niste vklopili s tem stikalom.

**1** Ko je naprava izklopljena, premaknite stikalo za snemanje naprej.

Naprava se vklopi in začne snemati video.

**2** Ko končate s snemanjem, premaknite stikalo za snemanje nazaj.

Naprava preneha snemati in se izklopi.

### **Pregled domačega zaslona**

Na domačem zaslonu so razločno prikazane podrobnosti o preostalem prostoru na pomnilniški kartici in trenutne nastavitve naprave.

![](_page_5_Picture_35.jpeg)

- Prikazuje način fotografiranja.
- $\overline{2}$ Prikazuje stanje senzorja in preostalo energijo baterije. Vključuje senzorje ANT+®, Bluetooth®, Wi-Fi in GPS.
- $\circled{3}$ Prikazuje način videa.
- Prikazuje preostali prostor za snemanje videa na pomnilniški kartici.  $\overline{A}$

#### **Ikone vrstice stanja**

Na vrhu domačega zaslona se prikažejo ikone.

- Utripajoča ikona pomeni, da naprava išče signal.
- Če je ikona prikazana neprekinjeno, je naprava pridobila signal ali vzpostavila povezavo z brezžično napravo.

![](_page_5_Picture_420.jpeg)

#### **Glavni meni**

Če se želite pomakniti po glavnem meniju, na domačem zaslonu izberite  $\blacktriangleleft$  ali $\rangle$ .

- **Način videa**: nastavi način snemanja videa (*[Načini videa](#page-8-0)*, [stran 5](#page-8-0)).
- **Način fotograf.**: nastavi način fotografiranja (*[Načini](#page-9-0) [fotografiranja](#page-9-0)*, stran 6).
- **Način objektiva**: omogoči en objektiv ali oba objektiva in nastavi vidno polje (*[Načini objektiva](#page-7-0)*, stran 4).
- **Brezžično**: omogoča, da vzpostavite povezavo z drugimi napravami, med drugim z mobilnimi napravami, mikrofoni in

<span id="page-6-0"></span>senzorji Bluetooth, senzorji ANT+ ter združljivimi napravami in daljinskimi upravljalniki Garmin.

**Priprava**: omogoča, da nastavite funkcije kamere, spremenite sistemske nastavitve in si ogledate informacije o sistemu (*[Meni nastavitev](#page-18-0)*, stran 15).

# **Nosilci kamere**

### **Sestavljanje trinožnega stojala in zaskočnega držala**

Kamero lahko na priloženo trinožno stojalo ali standardno trinožno stojalo pritrdite z univerzalnim zaskočnim držalom.

**1** Trinožno stojalo privijte v odprtino z navojem na spodnjem delu zaskočnega držala.

![](_page_6_Picture_6.jpeg)

**2** Eno stran kamere vstavite v zaskočno držalo, pri čemer utore na robu kamere poravnajte z zobci.

![](_page_6_Picture_8.jpeg)

- **3** Drugo stran kamere potisnite navzdol, da se zaskoči.
- **4** Izberite možnost:
	- Za snemanje videa iz roke ne razprite nožic trinožnega stojala.

Trinožno stojalo lahko uporabite kot ročaj, ko nožice niso razprte.

• Za snemanje videa na nepremični lokaciji razprite nožice trinožnega stojala in kamero postavite na lokacijo snemanja.

![](_page_6_Picture_14.jpeg)

# **Sestavljanje športnega zaskočnega držala in nosilcev**

S priloženim športnim zaskočnim držalom lahko kamero pritrdite na združljivo dodatno opremo za namestitev kamere VIRB (ni priložena). Za nakup dodatne opreme za namestitev obiščite [garmin.com/virb.](http://garmin.com/virb)

**1** Eno stran kamere vstavite v zaskočno držalo, pri čemer utore na robu kamere poravnajte z zobci.

![](_page_6_Picture_18.jpeg)

- **2** Drugo stran kamere potisnite navzdol, da se zaskoči.
- **3** Prirobnici na spodnjem delu športnega zaskočnega držala vstavite v združljiv nosilec (ni priložen) in držalo pritrdite s krilnim vijakom.

![](_page_6_Figure_21.jpeg)

**OPOMBA:** pri nekaterih različicah dodatne opreme za namestitev se lahko uporablja drugačen način pritrditve kamere na nosilec. Več informacij si oglejte v navodilih, ki so priložena dodatni opremi za namestitev.

# **Odstranitev kamere iz zaskočnega držala**

1 Pritisnite gumb ①, da odprete zaskočno držalo.

<span id="page-7-0"></span>![](_page_7_Picture_0.jpeg)

**NAMIG:** med pritiskanjem gumba ne stisnite ali blokirajte drsnega dela zaskočnega držala 2.

**2** Privzdignite eno stran kamere in kamero odstranite iz nosilca.

# **Video**

#### **Priprava na snemanje videa**

Pred začetkom snemanja kamero nastavite za vrsto posnetkov, ki jih želite zajeti.

- **1** Izberite način objektiva, da izberete velikost videa in objektiv, ki ga želite uporabiti (*Načini objektiva*, stran 4).
- **2** Izberite način snemanja videa (*[Načini videa](#page-8-0)*, stran 5).
- **3** Kamero pritrdite na nosilec ali trinožno stojalo, ki je primerno za vrsto videa, ki ga želite posneti (*[Nosilci kamere](#page-6-0)*, stran 3).
- **4** Poiščite dobro lokacijo za snemanje in položaj kamere (*Namigi za snemanje 360-stopinjskega videa*, stran 4).
- **5** V programu Garmin VIRB si predhodno oglejte pogled kamere (*[Oddaljeno iskalo](#page-11-0)*, stran 8) in natančno prilagodite nastavitve videa (*[Napredne nastavitve](#page-11-0)*, stran 8).
- **6** Začnite snemati (*Snemanje videa*, stran 4).

#### **Namigi za snemanje 360-stopinjskega videa**

Do zdaj morda še niste uporabljali kamer, kakršna je VIRB 360. Običajne kamere zajamejo nespremenljivo, pravokotno vidno polje, zaradi česar je treba skrbno nastaviti posnetek in slediti snemanemu predmetu, da ostane v posnetku. Kamera VIRB 360 zajame celotno 360-stopinjsko sferično območje videa, pri čemer snema vse, kar je okoli nje, in v vseh smereh.

Pri snemanju 360-stopinjskega videa je treba upoštevati nekatere dejavnike, ki so morda drugačni kot pri snemanju običajnih videoposnetkov.

- Kamero VIRB 360 postavite v središče dogajanja.
- Običajna kamera, ki snema območje pred seboj, je pogosto postavljena tako, da je vse dogajanje pred njo. Kamera VIRB 360 snema v vseh smereh, zato upoštevajte vse kote in kamero postavite tako, da je zanimiv video mogoče posneti pred, za, nad in pod kamero.
- Ne zastrite posameznih delov sferičnega območja videa. Če kamero držite blizu pred seboj ali jo postavite blizu stene ali druge ovire, lahko zastrete velik del posnetega sferičnega območja videa. Kamero postavite na mesto z neoviranim pogledom na okolico v vseh smereh.
- Sprednji objektiv usmerite v glavni predmet snemanja. Čeprav kamera snema v vseh smereh, je začetni pogled 360 stopinjskega videoposnetka na sredini sprednjega objektiva.
- Kamero poskusite postaviti na višje mesto, kjer lahko zajame širši in manj zastrt pogled.

Na višjih mestih je pogled pogosto jasnejši in širši. Pri snemanju dogajanja lahko kamero držite višje s priloženim trinožnim stojalom in ročajem ali pa jo namestite nad seboj z izbirnim nosilcem za pritrditev na glavo ali nosilcem za

čelado. Pri snemanju prireditve lahko s trinožnim stojalom postavite kamero na višje mesto, ki omogoča pogled nad množico in drugimi vizualnimi ovirami.

Preverite svetlobne razmere v vseh smereh. Če je izvedljivo, z oddaljenim iskalom v programu Garmin VIRB preverite svetlobne razmere v vseh smereh okoli kamere.

## **Snemanje videa**

**OPOMBA:** če se med snemanjem videa zelo zmanjša energija baterije, naprava samodejno ustavi snemanje, shrani video in se varno izklopi. Indikatorja LED stanja hitro utripata, ko je baterija skoraj prazna.

**1** Stikalo za snemanje premaknite nazaj, da začnete snemati video.

Če je naprava izklopljena, se samodejno vklopi. Naprava začne takoj snemati video in zasveti rdeča lučka.

**2** Stikalo za snemanje premaknite nazaj, da ustavite snemanje videa.

Videoposnetek se na pomnilniško kartico shrani kot datoteka .mp4. Podatki iz senzorja G-Metrix™ se shranijo na pomnilniško kartico kot datoteka .fit.

#### **Načini objektiva**

Način objektiva določi, kateri objektiv uporabi kamera med snemanjem videa in kako veliko je vidno polje.

#### Izberite > **Način objektiva**.

- **360**: posname sferični 360-stopinjski video z obema objektivoma. Kamera samodejno sestavi video obeh objektivov v eno datoteko z 360-stopinjskim videoposnetkom. Kamera zajame 360-stopinjski video v ločljivosti 4K. Če izberete način 360, izberite tudi razdaljo za sestavljanje.
- **Samo spredaj, Samo zadaj**: posname pravokotni video v razmerju 16 : 9 z enim objektivom.Aktivni objektiv je prikazan z ▲ ali ♦. Kamera zajame video v razmerju 16 : 9 v ločljivosti 1080p.
- **NEOBDELANO**: s posameznim objektivom posname ločeni datoteki z 200-stopinjskima videoposnetkoma, ki zajemata po pol sferičnega območja, pri čemer skupna ločljivost znaša do 5.7K. Video posameznega objektiva lahko uredite ali delite ločeno, s programsko opremo za urejanje videa pa lahko obe datoteki sestavite v videoposnetek, ki zajema celotno sferično območje.

#### **Spreminjanje razdalje za sestavljanje**

Posamezni objektiv kamere zajame območje 200 stopinj vodoravno in navpično oziroma nekoliko več kot polovico sferičnega območja. Pri snemanju 360-stopinjskega videa kamera združi oziroma "sestavi" sliki iz obeh objektivov na nastavljeni goriščni razdalji in odstrani prekrivajoče se dele slik. S tem ustvari celotno sferično območje videa, ki ima malo prehodov med slikama obeh objektivov ali je celo brez njih.

Goriščno razdaljo za sestavljanje videa lahko nastavite glede na to, v kakšnem okolju snemate.

- **1** V glavnem meniju izberite **Priprava** > **Razd. za sestav.**.
- **2** Izberite razdaljo za sestavljanje:
	- Če snemate bližnje predmete, bližnjo okolico ali v prostoru, izberite **Blizu**.

Pri tej možnosti se razdalja za sestavljanje nastavi na približno 5 m (16 ft), s čimer je sestavljanje videa optimizirano za večino okolij.

Če snemate oddaljene predmete, na prostem ali na velikem, odprtem prizorišču, izberite **Daleč**.

Pri tem se nastavi večja razdalja za sestavljanje, s čimer je sestavljanje videa optimizirano za oddaljene predmete ali pokrajine.

# <span id="page-8-0"></span>**Načini videa**

#### Izberite > **Način videa**.

- **Video**: zajame videoposnetek z normalno hitrostjo z enim ali obema objektivoma glede na nastavitev Način objektiva (*[Načini objektiva](#page-7-0)*, stran 4).
- **Počasni posnetek**: zajame počasen videoposnetek. Ta način ni na voljo, ko uporabljate način objektiva 360.
- **Časovni zamik**: zajame videoposnetek s časovnim zamikom v izbranem intervalu sličic.

#### **Snemanje videa s časovnim zamikom**

Način časovnega zamika zajame posamezne video sličice v daljših razmikih in ustvari video posnetek, ki se predvaja mnogo hitreje od realnega časa. Način časovnega zamika lahko uporabljate za snemanje gibanja, sprememb ali dogodkov, ki se odvijajo počasi in v daljšem obdobju.

Video posnetki časovnega zamika se predvajajo s 30 sličicami na sekundo. Dolžina video posnetka je odvisna od časovnega razmika med sličicami video posnetka. Na primer, če se sličice snemajo s časovnim razmikom ene sekunde, vsaka sekunda video posnetka zajema 30 sekund realnega časa. Če se sličice snemajo s časovnim razmikom 60 sekund, vsaka sekunda video posnetka zajema 30 minut realnega časa.

- **1** V glavnem meniju izberite **Način videa** > **Časovni zamik**.
- **2** Izberite časovni interval med sličicami videoposnetka.
- **3** Za najboljše rezultate napravo namestite tako, da se med snemanjem ne premika.
- **4** Posnemite video.

#### **Specifikacije načinov videa**

![](_page_8_Picture_587.jpeg)

#### **Specifikacije načina počasnega posnetka**

![](_page_8_Picture_588.jpeg)

### **Specifikacije načina časovnega zamika**

![](_page_8_Picture_589.jpeg)

# **Načini mikrofona**

Način mikrofona lahko spremenite glede na to, v kakšnem okolju snemate.

V glavnem meniju izberite **Priprava** > **Mikrofon**.

- **Prostorsko**: snema prostorski zvok z vsemi štirimi mikrofoni (*Planarni prostorski zvok*, stran 5). Ta možnost ni na voljo, ko uporabljate način objektiva Samo spredaj ali Samo zadaj.
- **Samo zadaj**: snema mono zvok samo z zadnjim mikrofonom. S tem lahko zmanjšate šum vetra.
- **Izklopljeno**: izklopi vse notranje in zunanje mikrofone in snema video brez zvoka.

#### **Planarni prostorski zvok**

Med snemanjem z obema objektivoma lahko kamera uporabi za snemanje planarnega prostorskega zvoka vse štiri mikrofone. Planarni prostorski zvok beleži zvok, specifičen za lokacijo, iz 360-stopinjske ravnine okoli vas. Natančno lahko predstavi lokacijo zvoka na sprednji, zadnji, levi ali desni strani kamere ali na katerem koli drugem vmesnem mestu. Med predvajanjem videoposnetka z združljivim predvajalnikom perspektiva zvoka sledi perspektivi videa, ko si ogledujete različne dele sferičnega območja videa. Prostorski zvok je učinkovit zlasti pri ogledu videoposnetka z naglavno opremo za ogled virtualne resničnosti.

Za uporabnike, ki izvajajo napredno video in avdio obdelavo posnete datoteke, so na voljo naslednje tehnične specifikacije.

Kamera uporablja kodiranje Ambisonic B-formata za snemanje prostorskega zvoka v štiri avdio kanale datoteke MP4.

![](_page_8_Picture_590.jpeg)

# **Pošiljanje videa v živo v zunanjo napravo**

S kablom micro HDMI® lahko video v živo pošiljate iz kamere v zunanjo napravo, kot je na primer naprava, ki oddaja ali pretaka v živo.

**1** Potisnite zapah  $\odot$  in odprite stranska vratca.

<sup>1</sup> Ker so mikrofoni kamere VIRB 360 nameščeni na sprednji in zadnji strani kamere ter na obeh stranicah, je kanal 3 (Z) namerno nezaseden, da ustreza specifikacijam prostorskih metapodatkov video predvajalnikov. Zvoki nad in pod kamero so posneti s kanalom 1 (W), vendar pa so s celotnim prostorskim zvočnim učinkom predvajani samo zvoki, ki prihajajo od spredaj, zadaj in od straneh.

<span id="page-9-0"></span>![](_page_9_Picture_0.jpeg)

- **2** Kabel priklopite v vrata VIDEO 2 na kameri. **OPOMBA:** hkrati ne morete priklopiti napajalnega kabla in kabla za video. Če želite med pošiljanjem videa v zunanjo napravo priklopiti zunanji vir napajanja, lahko uporabite izbirni dodatni napajalni nosilec. Za nakup dodatne opreme obiščite [garmin.com/virb](http://garmin.com/virb).
- **3** Drugi konec kabla priklopite v zunanjo napravo.

# **Fotografije**

# **Zajemanje fotografij**

Kamera lahko zajame sferične 360-stopinjske fotografije. Če želite zajeti posamezno fotografijo, več zaporednih fotografij ali niz fotografij s časovnim zamikom, lahko spremenite način fotografiranja (*Načini fotografiranja*, stran 6).

- $\cdot$  Za fotografiranje izberite  $\bullet$ . Kamera zajame eno ali več fotografij v aktivnem načinu fotografiranja, ko poteče privzeti čas samosprožilca (*Nastavitev privzetega časa samosprožilca za fotografiranje*, stran 6).
- $\cdot$  Če želite podaljšati čas samosprožilca, držite  $\bullet$ , dokler se na zaslonu ne prikaže ustrezen čas, nato pa spustite o. Samosprožilec odšteva čas, indikatorji LED stanja pa rumeno utripajo. Kamera zapiska, s čimer vas opozori, da se bo čas samosprožilca kmalu iztekel, tik preden zajame fotografijo, pa začne hitro piskati. Ko poteče čas samosprožilca, kamera zajame eno ali več fotografij v aktivnem načinu fotografiranja.
- Med snemanjem videa izberite o.

Kamera označi trenutno video sličico kot fotografijo. S programom VIRB Edit lahko označeno sličico shranite kot ločeno datoteko s fotografijo (*[VIRB Edit](#page-18-0)*, stran 15). Med snemanjem videa kamera ne more zajeti zaporednih fotografij ali fotografij s časovnim zamikom.

## **Nastavitev privzetega časa samosprožilca za fotografiranje**

Privzeti čas samosprožilca za fotografiranje lahko nastavite v območju od 0 do 60 sekund. Privzeti čas samosprožilca se uporabi vsakič, ko pritisnete **o**.

- **1** V glavnem meniju izberite **Priprava** > **Samosprožilec**.
- **2** Izberite čas.

# **Načini fotografiranja**

Če želite zajeti posamezno fotografijo, več zaporednih fotografij ali fotografije s časovnim zamikom, lahko spremenite način fotografiranja. Način fotografiranja lahko spremenite v kameri ali programu Garmin VIRB (*[Fotografiranje s programom Garmin](#page-12-0)  VIRB*[, stran 9\)](#page-12-0). Nekatere možnosti so na voljo samo pri uporabi programa Garmin VIRB.

#### V kameri izberite > **Način fotograf.**.

**Ena**

**Ena**: posname eno fotografijo s samodejno osvetlitvijo.

• Vrsta nastavi vrsto osvetlitve (*[Vrste osvetlitve fotografij](#page-13-0)*, [stran 10](#page-13-0)). Ta možnost je na voljo samo v programu Garmin VIRB.

#### **Zapored. posn.**

- **Zapored. posn.**: v nastavljenem številu sekund hitro posname več fotografij. Ta način je idealen za zajem fotografij premikajočih se oseb ali predmetov.
	- Hitrost zaporednih posnetkov nastavi hitrost, s katero kamera zajame zaporedje fotografij.

#### **Časovni zamik**

**Časovni zamik**: posname niz fotografij z določenimi časovnimi intervali ali intervali razdalje.

- Vrsta nastavi vrsto videa s časovnim zamikom. Ta možnost je na voljo samo v programu Garmin VIRB.
- Interval nastavi časovni interval med fotografijami.

# **Glasovni nadzor**

Funkcija glasovnega nadzora omogoča, da kamero upravljate z izgovarjanjem ukazov.

Glasovni nadzor ni na voljo za vse jezike v napravi. Po privzeti nastavitvi je jezik glasovnega nadzora enak kot jezik programskega vmesnika, vendar pod pogojem, da je na voljo. Za glasovni nadzor lahko nastavite jezik, ki je drugačen od jezika vmesnika.

## **Nastavitev glasovnega nadzora**

- **1** V glavnem meniju izberite **Priprava** > **Glasovni nadzor**.
- **2** Izberite **Stanje** in vklopite preklopno stikalo.
- **3** Izberite **Jezik** in izberite želeni jezik.
- **4** Izberite **Poskusite nasled.** in si oglejte seznam razpoložljivih ukazov glasovnega nadzora (izbirno).

Kamero lahko upravljate z izgovarjanjem ukazov v izbranem jeziku.

# **Upravljanje kamere z glasovnimi ukazi**

**1** Za vklop funkcije glasovnega nadzora izgovorite **OK, Garmin**.

Kamera predvaja zvočni signal, kar pomeni, da posluša ukaz.

**2** Izgovorite ukaz.

Ko kamera prepozna ukaz, predvaja zvočni signal za uspeh. Če kamera ne prepozna ukaza, predvaja zvočni signal za napako.

#### **Ukazi glasovnega nadzora**

Za upravljanje kamere VIRB 360 z glasovnim nadzorom lahko izgovorite katerega koli od naslednjih ukazov. Preden izrečete ukaz, morate funkcijo glasovnega nadzora aktivirati z ukazom OK, Garmin.

- **Start Recording**: začne snemati video v trenutnem načinu videa.
- **Stop Recording**: ustavi snemanje videa.
- **Zapomni si to**: vstavi zaznamek v videoposnetek. S tem ukazom lahko označite ključne trenutke v videoposnetku, ko se zgodijo, in jih nato lažje najdete med urejanjem videoposnetka. Ta ukaz je na voljo samo med snemanjem videa.
- **Fotografiraj**: posname eno fotografijo, ko kamera ne snema videa, ali vstavi zaznamek v videoposnetek med snemanjem videa.

**Omogoči omrežje Wi-Fi**: omogoči radio Wi‑Fi. Tako lahko kamero povežete s programom Garmin VIRB.

**Onemogoči omrežje Wi-Fi**: onemogoči radio Wi‑Fi.

# <span id="page-10-0"></span>**Namigi za glasovni nadzor**

- Govorite z običajnim glasom in obrnjeni proti napravi.
- Za večjo natančnost glasovnega prepoznavanja zmanjšajte šume v ozadju.
- Pred vsakim ukazom izgovorite **OK, Garmin**.
- Počakajte na zvočni signal, ki potrdi, da je kamera uspešno prepoznala ukaz.
- Opazujte indikatorja LED stanja, ki potrdita, da je kamera prepoznala ukaz.

Indikatorja LED stanja dvakrat posvetita rumeno, če kamera prepozna ukaz. Indikatorja LED stanja dvakrat posvetita rdeče, če kamera ne prepozna ukaza.

# **G-Metrix**

Kamera lahko z vgrajenim sprejemnikom signalov GPS in senzorji zazna silo pospeška, višino, hitrost, usmerjenost in številne druge parametre zmogljivosti. Ti podatki se samodejno shranijo kot podatki funkcije G-Metrix. Še več podatkov funkcije G-Metrix lahko zajamete tako, da vzpostavite brezžično povezavo z zunanjimi senzorji ANT+, drugimi napravami Garmin in združljivimi senzorji Bluetooth, kot so senzorji OBD-II.

S programom za mobilne naprave Garmin VIRB ali programom za namizne računalnike VIRB Edit lahko v videoposnetek vstavite prekrivno plast podatkov funkcije G-Metrix, pri čemer lahko uporabite merilnike, grafikone in druge načine prikazovanja. Urejene videoposnetke lahko potem predvajate in delite tako, da so v njih v realnem času prikazani hitrost, pospeševanje, srčni utrip in drugi podatki senzorjev.

# **Podatki funkcije G-Metrix**

Kamera lahko z vgrajenimi senzorji beleži naslednje vrste podatkov funkcije G-Metrix.

![](_page_10_Picture_554.jpeg)

Kamera lahko z izbirnimi zunanjimi senzorji beleži naslednje vrste podatkov funkcije G-Metrix.

![](_page_10_Picture_555.jpeg)

# **Program Garmin VIRB**

Program Garmin VIRB je nepogrešljiv spremljevalec kamere VIRB 360, ki razširi nabor njenih možnosti in funkcij. Program vzpostavi povezavo s kamero prek povezave Wi‑Fi ter omogoči oddaljen dostop do njenih osnovnih in razširjenih funkcij.

- Daljinsko upravljanje snemanja videa in fotografiranja.
- Predogled posnetka v živo v 360-stopinjskem iskalu.
- Natančna prilagoditev slike z naprednimi nastavitvami na zaslonu.
- Spreminjanje nastavitev kamere.
- Ogled in deljenje videoposnetkov in fotografij.
- Pretakanje videa v živo iz kamere v video skupnost YouTube™ ali družabno omrežje Facebook™ (samo z napravami Apple® ).

Program Garmin VIRB lahko brezplačno prenesete v trgovinah Apple App Store<sup>™</sup> ali Google Play<sup>™</sup>. Za več informacij o funkcijah in združljivosti programa Garmin VIRB obiščite [garmin.com/virbapp.](http://garmin.com/virbapp)

# **Vzpostavljanje povezave s programom Garmin VIRB prek tehnologije NFC**

Če želite vzpostaviti povezavo s programom Garmin VIRB prek tehnologije NFC (Near Field Communication), morate uporabiti mobilno napravo z operacijskim sistemom Android™, ki je opremljena s tehnologijo NFC. Če mobilna naprava ni združljiva s to funkcijo, lahko povezavo s programom vzpostavite prek nastavitev omrežja Wi‑Fi (*Vzpostavljanje povezave s* 

#### *programom Garmin VIRB prek nastavitev omrežja Wi*‑*Fi*, stran 7).

Program Garmin VIRB vzpostavi povezavo s kamero VIRB 360 prek tehnologije Wi‑Fi.

- **1** Vklopite kamero VIRB 360.
- **2** V mobilni napravi preverite, ali je omogočena funkcija NFC. Funkcijo NFC je običajno mogoče najti v nastavitvah brezžičnega omrežja. Za več informacij si oglejte priročnik za uporabo mobilne naprave.
- **3** Z območjem tehnologije NFC na mobilni napravi se dotaknite zaslona kamere.

Območje tehnologije NFC je običajno nekje na sredini hrbtne strani mobilne naprave. Položaj je odvisen od proizvajalca in modela naprave. Za več informacij si oglejte priročnik za uporabo mobilne naprave.

Potem ko se dotaknete kamere, se vklopi vstopna točka Wi‑Fi kamere, na zaslonu kamere pa se prikažeta ime in geslo vstopne točke.

**4** V mobilni napravi namestite program Garmin VIRB iz trgovine s programi in ga zaženite.

Program samodejno poišče kamero in prikaže opozorilo o varnosti.

**5** Z območjem tehnologije NFC na mobilni napravi se dotaknite zaslona kamere.

Program samodejno prejme geslo vstopne točke.

V programu Garmin VIRB se prikažejo oddaljeno iskalo in elementi za upravljanje kamere.

Za samodejno vzpostavitev povezave s kamero in zagon programa Garmin VIRB se lahko v prihodnje z mobilno napravo dotaknete zaslona kamere.

# **Vzpostavljanje povezave s programom Garmin VIRB prek nastavitev omrežja Wi**‑**Fi**

**NAMIG:** če uporabljate mobilno napravo z operacijskim sistemom Android, ki je opremljena s tehnologijo NFC (Near Field Communication), lahko povezavo s kamero hitreje vzpostavite prek tehnologije NFC (*Vzpostavljanje povezave s programom Garmin VIRB prek tehnologije NFC*, stran 7).

Program Garmin VIRB vzpostavi povezavo s kamero VIRB 360 prek tehnologije Wi‑Fi. Program lahko neposredno povežete s kamero ali pa program in kamero povežete z istim brezžičnim omrežjem.

**1** Program Garmin VIRB namestite v trgovini s programi v mobilni napravi.

<span id="page-11-0"></span>**2** V kameri VIRB 360 v glavnem meniju izberite **Brezžično** > **Wi-Fi**, nato pa s preklopnim stikalom **Wi-Fi** vklopite radio Wi-Fi.

**NAMIG:** za hiter vklop ali izklop radia Wi‑Fi lahko tudi dve sekundi držite >.

Kamera oddaja vstopno točko omrežja Wi‑Fi. Na zaslonu kamere se prikažeta ime in geslo vstopne točke. Ko je vklopljen radio Wi‑Fi, je na domačem zaslonu prikazan simbol  $\hat{\mathcal{F}}$ , indikator LED stanja pa utripa modro v rednih časovnih presledkih.

- **3** Če uporabljate mobilno napravo Apple, odprite nastavitve Wi‑Fi v napravi ter vzpostavite povezavo z vstopno točko kamere z imenom in geslom, ki sta prikazana na zaslonu kamere.
- **4** V mobilni napravi zaženite program Garmin VIRB. Program poišče kamero.
- **5** Če uporabljate mobilno napravo z operacijskim sistemom Android, vnesite geslo za vstopno točko kamere, ko se prikaže opozorilo o varnosti.

**NAMIG:** na zaslonu kamere se prikažeta ime in geslo vstopne točke.

Program vzpostavi povezavo s kamero.

Ob prvi vzpostaviti povezave s kamero vas program pozove, da vzpostavite povezavo z brezžičnim omrežjem v bližini.

**6** Sledite navodilom na zaslonu za povezovanje kamere in programa z omrežjem Wi‑Fi (izbirno).

Povezavo z omrežjem Wi‑Fi lahko ročno vzpostavite tudi pozneje (*[Vzpostavljanje povezave z omrežjem Wi](#page-15-0)*‑*Fi*, [stran 12\)](#page-15-0).

V programu Garmin VIRB se prikažejo oddaljeno iskalo in elementi za upravljanje kamere.

# **Oddaljeno iskalo**

Oddaljeno iskalo se prikaže v programu Garmin VIRB, ko je program povezan s kamero.

![](_page_11_Picture_14.jpeg)

![](_page_11_Picture_499.jpeg)

- ◉ Izberite, če želite začeti snemanje videa ali posneti fotografijo.
- Izberite, če želite spremeniti način snemanja videa ali fotografij  $\circled{4}$ (*Snemanje videa s programom Garmin VIRB*, stran 8).

#### **Napredne nastavitve**

V iskalu programa Garmin VIRB izberite  $\mathbf Q$ .

**NAMIG:** ko so omogočene napredne nastavitve, lahko v iskalu podrsate levo in si jih na hitro ogledate ali jih spremenite.

- : omogoči ali onemogoči napredne nastavitve. Če onemogočite napredne nastavitve, se v kameri nastavi popolnoma samodejni način. Vaše nastavitve se shranijo, ko onemogočite napredne nastavitve, ter obnovijo, ko napredne nastavitve znova omogočite.
- **Izravnava osvetlitve**: nastavi izravnavo osvetlitve, ta pa vpliva na raven svetlosti.
- **ISO** Omejitev ISO: nastavi najvišjo raven občutljivosti in šuma na slikah. Kamera samodejno uporabi najprimernejšo raven ISO za svetlobne razmere do te najvišje ravni. Višje vrednosti ISO povzročijo več vidnega šuma in zrnatosti. Najbolj primerne so za uporabo pri šibki svetlobi ali v zaprtih prostorih. Nižje vrednosti ISO so najbolj primerne na sončni svetlobi. Možnost 6400 uporabite za svetlejši video pri šibki svetlobi, 1600 za srednjo svetlost pri šibki svetlobi in 400 za temnejši video pri šibki svetlobi.
- **Barvna krivulja**: nastavi barvno paleto. Uporabite lahko možnost Živo za paleto bolj živih barv ali Mirno za paleto bolj nevtralnih barv.
- **Ostrina**: nastavi raven ostrine. Z možnostjo Visoka boste dosegli ostrejši videz, z možnostjo Srednja srednjo ostrino in z možnostjo Nizka mehkejši videz.
- **Izravnava beline**: prilagodi odtenke barv glede na okolico. Naprava lahko belo izravna samodejno ali pa to naredite ročno. Možnost 2800K uporabite za žarečo svetlobo, 4000K za fluorescentno svetlobo, 5000K za dnevno svetlobo, 6500K za sončno vreme, 7500K pa za oblačno vreme.
- **Zaklep osvetlitve**: omogoči ali onemogoči zaklep osvetlitve za videoposnetke. Zaklep osvetlitve lahko omogočite, če želite zagotoviti dosledno občutljivost na svetlobo pri snemanju videa. Pri snemanju videa s časovnim zamikom vam to pomaga odpraviti odvečne sličice z nekoliko svetlejšimi ali temnejšimi slikami.
- **Izravnava osvetlitve**: nastavi objektiv, ki se uporabi za določitev ravni osvetlitve. Kamera lahko nastavi ločeni ravni osvetlitve za posamezni objektiv ali eno raven osvetlitve na podlagi sprednjega ali zadnjega objektiva ali obeh objektivov. Ločeni ravni osvetlitve lahko izboljšata osvetlitev za posamezni objektiv, ko se svetlobne razmere za posamezni objektiv razlikujejo. Ena raven osvetlitve izboljša sestavljanje in zlivanje slik obeh objektivov in zagotovi, da je videz celotnega sferičnega območja videa enakomernejši in enotnejši.

#### **Snemanje videa s programom Garmin VIRB**

- **1** V iskalu izberite ikono načina snemanja v spodnjem desnem kotu.
- 2 Izberite **.**
- **3** Izberite način videa:
	- Če želite posneti video z običajno hitrostjo, izberite **Video**.
	- Če želite posneti počasni video, izberite **Počasni posnetek**.
	- Če želite posneti video s časovnim zamikom, izberite **Časovni zamik**, nato pa izberite interval sličic (*[Snemanje](#page-8-0) [videa s časovnim zamikom](#page-8-0)*, stran 5).
- 4 Za začetek snemanja izberite .
- **5** Ko končate, za zaustavitev snemanja izberite .

#### <span id="page-12-0"></span>**Fotografiranje s programom Garmin VIRB**

- **1** V iskalu izberite ikono načina snemanja.
- **2** Izberite , nato pa izberite način fotografiranja (*[Načini](#page-9-0) [fotografiranja](#page-9-0)*, stran 6).
- **3** Izberite nastavitve za način fotografiranja (izbirno).
- **4** Izberite gumb za nazaj ali se dotaknite katerega koli dela ozadja iskala, da zaprete meni.
- $5$  Izberite  $\odot$ .

V skladu z aktivnim načinom fotografiranja kamera posname eno ali več fotografij.

## **Oddajanje videa v živo**

#### *OBVESTILO*

Vsebino, ki se oddaja v živo, si lahko ogleda veliko gledalcev. Ko oddajate video v živo, ravnajte previdno.

Odgovorni ste za upoštevanje vseh zakonov in omejitev v zvezi z oddajanjem v živo, ki veljajo na vašem območju.

Pri oddajanju v živo mora program naložiti velike količine podatkov. Veljajo lahko omejitve prenosa podatkov in stroški operaterja ali ponudnika internetnih storitev. Za več informacij o omejitvah prenosa podatkov ali stroških se obrnite na operaterja ali ponudnika internetnih storitev.

Za oddajanje videa v živo mora biti kamera povezana z napravo Apple, na kateri je naložen program Garmin VIRB in ima aktivno internetno povezavo. Oddajanje v živo ni na voljo za mobilne naprave z operacijskim sistemom Android.

S programom Garmin VIRB lahko video v živo pretakate v družabna omrežja, vključno z družabnim omrežjem Facebook in video skupnostjo YouTube. Pretakate lahko 360-stopinjske videe ali standardne videe, zajete z enim objektivom v razmerju 16 : 9.

- **1** Kamero povežite s programom Garmin VIRB.
- **2** V programu Garmin VIRB izberite ikono načina snemanja v spodnjem desnem kotu, nato pa izberite **Oddajanje v živo**.
- **3** Izberite možnost:
	- Za pretakanje v video skupnost YouTube izberite **YouTube**, nato pa izberite **Prijava v Google** in sledite navodilom na zaslonu za prijavo v račun Google™.
	- Za pretakanje v družabno omrežje Facebook izberite **Facebook**, nato pa izberite **Prijava v Facebook** in sledite navodilom na zaslonu za prijavo v račun Facebook.
- **4** Izberite eno ali več možnosti za urejanje podrobnosti oddajanja:
	- Če želite spremeniti naslov oddajane vsebine, izberite **Naslov**.
	- Če želite spremeniti opis oddajane vsebine, izberite **Opis**.
	- Če želite spremeniti ločljivost oddajane vsebine, izberite **Ločljivost**.

**OPOMBA:** za višjo ločljivost sta potrebna hitrejša internetna povezava in prenos večje količine podatkov.

• Če želite spremeniti nastavitev zasebnosti za oddajano vsebino, izberite **Zasebnost**.

#### *OBVESTILO*

Možnosti za zasebnost oddajanja zagotavlja in izvaja izbrano družabno omrežje tretje osebe. Videe ali podatke, ki se oddajajo v internet, si lahko ogledajo tretje osebe.Družba Garmin ni odgovorna za zasebnost vaših videov ali podatkov.

- Če se želite odjaviti iz računa ali se prijaviti v drug račun, izberite **Izpis**.
- **5** Izberite sliko v iskalu, da zaprete meni.
- **6** Za začetek oddajanja izberite **PREDVAJAJ V ŽIVO**.

# **Nastavitve programa in kamere**

S programom Garmin VIRB lahko spremenite nastavitve videa, fotografije in sistema v povezani kameri VIRB. Spremenite lahko tudi nastavitve programa Garmin VIRB in si ogledate informacije o programski opremi.

#### V iskalu izberite  $\ddot{\alpha}$ .

- **Enostavno ime**: nastavi ime za identifikacijo naprave v drugih napravah Bluetooth.
- **Način objektiva**: nastavi način objektiva povezane kamere (*[Načini objektiva](#page-7-0)*, stran 4).
- **Zvok predogleda v živo**: v zvočnikih mobilne naprave v živo predvaja zvok, ki ga zajame mikrofon kamere.
- **Ime in geslo omrežja**: nastavi ime omrežja (SSID) in geslo za vstopno točko kamere.
- **Povezave z omrežji Wi-Fi**: omogoča, da kamero povežete z vstopno točko Wi‑Fi, si ogledate shranjena omrežja Wi‑Fi in nastavite, da kamera pozabi shranjena omrežja Wi‑Fi.
- **Preveri, ali so na voljo posodobitve**: omogoča, da prenesete in namestite posodobitve programske opreme za povezano kamero.
- **Poišči kamero**: predvaja ponavljajoč se zvočni signal v povezani kameri. Ta možnost je uporabna, kadar želite med več povezanimi kamerami prepoznati določeno kamero. Prav tako vam lahko pomaga najti kamero, ki ste jo izgubili v bližini.
- **Način videa**: nastavi način videa (*[Načini videa](#page-8-0)*, stran 5).
- **Ločljivost**: nastavi ločljivost videa pri uporabi načina objektiva RAW.
- **Vrsta**: nastavi vrsto intervala za časovni zamik (*[Snemanje videa](#page-13-0) [s časovnim zamikom ali videa Travelapse](#page-13-0)*, stran 10).
- **Interval**: nastavi časovni interval med video sličicami za način časovnega zamika ali interval razdalje med video sličicami v načinu Travelapse™.
- **Ponavljaj**: omogoča, da snemate video v zanki, in nastavi dolžino posnetka v zanki (*[Snemanje video zanke](#page-13-0)*, stran 10).
- **Popravek objektiva videokamere**: omogoča kameri, da popravi motnje, kot sta neželena ukrivljenost ali povečava, na robovih videoposnetka. Ta možnost je na voljo le za načine z enim objektivom v razmerju 16 : 9.
- **Način fotografiranja**: nastavi način fotografiranja (*[Načini](#page-9-0)  [fotografiranja](#page-9-0)*, stran 6).
- **Samosprožilec**: nastavi čas samosprožilca za fotografiranje v območju od 0 do 60 sekund.
- **Popravek fotografskega objektiva**: omogoča kameri, da popravi motnje, kot sta neželena ukrivljenost ali povečava, na robovih fotografije. Ta možnost je na voljo le za načine z enim objektivom v razmerju 16 : 9.
- **Hitrost zaporednih posnetkov**: nastavi hitrost, s katero kamera zajame zaporedje fotografij.
- **Vrsta**: nastavi vrsto osvetlitve fotografij (*[Vrste osvetlitve](#page-13-0) fotografij*[, stran 10\)](#page-13-0).
- **Čas osvetlitve**: nastavi čas osvetlitve med fotografiranjem ali za fotografije s časovnim zamikom ponoči.
- **Omejitev ISO**: nastavi najvišjo raven občutljivosti in šuma na nočnih slikah. Kamera samodejno uporabi najprimernejšo raven ISO za svetlobne razmere do te najvišje ravni. Višje vrednosti ISO zagotavljajo svetlejšo sliko v okolju s šibko osvetlitvijo, vendar povzročijo več vidnega šuma in zrnatosti.
- **Interval**: nastavi časovni interval med fotografijami za način časovnega zamika ali interval razdalje med fotografijami v načinu Travelapse.
- **Način trajanja**: nastavi trajanje načina daljšega časovnega zamika. Fotografirate lahko neprekinjeno ali nastavite trajanje po meri.
- <span id="page-13-0"></span>**Način časa začetka**: nastavi začetni čas načina daljšega časovnega zamika. Fotografirati lahko začnete takoj ali nastavite začetni čas po meri.
- **GPS**: omogoči, da kamera določi vašo lokacijo, hitrost in nadmorsko višino na podlagi satelitskih signalov GPS. Ko je ta nastavitev omogočena, kamera med snemanjem videa ali fotografiranjem vključi informacije GPS v podatke funkcije G-Metrix.

**OPOMBA:** kamera beleži podatke o položaju GPS ves čas, ko je vklopljena nastavitev GPS. Garmin ne zbira teh podatkov.

**Lučka za snemanje**: vklopi ali izklopi indikator LED za snemanje. To je lahko uporabno, če želite odpraviti osvetlitev okolice z indikatorjem LED, kadar snemate v temnejšem okolju.

**Zvoki**: vklopi ali izklopi zvoke kamere. Ko je ta nastavitev omogočena, zvočni signali označujejo različna dejanja in stanja kamere, kot so na primer zajemanje fotografije, začetek snemanja ali vzpostavljanje povezave z napravo.

- **Samodejni izklop**: omogoča, da kamera preklopi v način nizke porabe, potem ko določen čas ni bila uporabljena.
- **Mikrofon**: omogoča, da spremenite način mikrofona ali izklopite mikrofone (*[Načini mikrofona](#page-8-0)*, stran 5).
- **Oblika**: omogoča nastavitev oblike regionalnega videa na NTSC ali PAL. Oblika videa vpliva na razpoložljive možnosti hitrosti sličic (FPS) za nekatere video načine.
- **Enote**: nastavi merske enote za prikazovanje podatkov funkcije G-Metrix v programu Garmin VIRB.
- **Vizitka**: prikaže informacije o programu Garmin VIRB, vključno z različico, informacijami o licenci in izjavo o varovanju zasebnosti.
- **Počisti začasne podatke programa**: izbriše nekaj začasnih podatkov, ki jih ustvari aplikacija za izboljšano delovanje, na primer sličic za fotografije ali videoposnetke. Brisanje začasnih podatkov aplikacije ne odstrani vseh uporabniških podatkov iz aplikacije.

#### **Vrste osvetlitve fotografij**

Za snemanje posameznih fotografij lahko uporabite več vrst osvetlitve.

- **Standardno**: posname posamezno fotografijo pri standardni osvetlitvi. Ta možnost je uporabna za večino fotografij, posnetih podnevi.
- **Noč**: posname posamezno fotografijo z daljšim časom osvetlitve. Ta možnost je uporabna za zajemanje fotografij pri šibki svetlobi.
- **Približek osvetlitve**: samodejno posname tri zaporedne fotografije s tremi različnimi vrednostmi osvetlitve (fotografiranje s približki osvetlitve). Ta možnost je uporabna za ročno sestavljanje fotografij z visokim dinamičnim območjem (HDR).
- **HDR**: zajame fotografijo HDR, ki uporablja več ravni osvetlitve, da zajame več podrobnosti na svetlejših ali temnih predelih slike.

#### **Snemanje videa v ločljivosti 5.7K**

V programu Garmin VIRB lahko nastavite, da kamera snema video v obliki RAW z visoko bitno hitrostjo v ločljivosti 5.7K. S tem načinom lahko zajamete največ podrobnosti v vseh smereh.

Med snemanjem v načinu RAW kamera z vsakim objektivom posname ločeni datoteki z videoposnetkoma, ki zajemata po pol sferičnega območja. Datoteki lahko sestavite v sferični videoposnetek s programsko opremo za urejanje videa.

**OPOMBA:** način 5.7K je zelo zahteven način, v katerem kamera deluje pri višji zmogljivosti. Čas delovanja baterije v kameri in čas snemanja na pomnilniško kartico sta krajša, zmožnost delovanja v vročem okolju pa je manjša. Kamera se zaščiti pred

pregretjem in se samodejno izklopi, če notranja temperatura preseže mejno vrednost temperaturnega območja delovanja.

- **1** Kamero povežite s programom Garmin VIRB.
- **2** V iskalu programa izberite  $\bullet$  > Način objektiva > **NEOBDELANO**.
- **3** Pomaknite se do razdelka **Nastavitve videa** in izberite **Ločljivost** > **5.7K**.

#### **Snemanje video zanke**

V programu Garmin VIRB lahko nastavite, da kamera snema video zanko. Snemanje zanke vam omogoča, da video snemate neprekinjeno, shranite pa le najnovejše video posnetke. Izberete lahko število minut videa, ki se shranijo. To vam omogoča, da prihranite prostor za shranjevanje, ko želite zajeti ključne trenutke, vendar ne želite shraniti celotnega posnetka aktivnosti. Ta funkcija je uporabna, ko napravo uporabljate kot snemalnik vožnje ali ko želite shraniti le vrhunce dogodka.

- **1** Kamero povežite s programom Garmin VIRB.
- **2** V iskalu programa izberite  $\alpha$  > **Ponavljaj**.
- **3** Izberite število minut videa, ki se shranijo.
- **4** Začnite snemati video.

Najnovejši posnetek se shrani na pomnilniško kartico, do števila minut, izbranega v koraku 2.

#### **Zajemanje fotografij in videoposnetkov s časovnim zamikom**

Za zajemanje niza fotografij ali sličic videoposnetka z nastavljenim intervalom lahko uporabite več načinov časovnega zamika.

- **Standardno**: pri standardnem načinu časovnega zamika se zajame niz fotografij ali sličic videoposnetka z nastavljenim časovnim intervalom. Ta način je uporaben za večino fotografij ali videoposnetkov s časovnim zamikom, ki se posnamejo podnevi, in v primerih, ko želite ročno začeti in ustaviti snemanje s časovnim zamikom.
- **Razširjeno**: pri načinu daljšega časovnega zamika se zajame niz fotografij z daljšim časovnim intervalom, pri čemer lahko izberete tudi čas samodejnega začetka in trajanje. V načinu daljšega časovnega zamika kamera med posnetki preklopi v način nizke porabe energije in tako varčuje z baterijo. Ta način je uporaben, ko želite zajeti fotografije s časovnim zamikom v daljšem obdobju ali ko ne morete ročno začeti ali ustaviti snemanja s časovnim zamikom.

**OPOMBA:** ta način je na voljo samo za fotografije.

**Noč**: pri nočnem načinu časovnega zamika se zajame niz fotografij z daljšim časom osvetlitve in z nastavljenim časovnim intervalom. Ta način je uporaben za zajemanje fotografij s časovnim zamikom v šibki svetlobi ali zajemanje niza fotografij z daljšim časom osvetlitve na določeni lokaciji.

**OPOMBA:** ta način je na voljo samo za fotografije.

**Travelapse**: pri načinu Travelapse se zajame niz fotografij ali sličic videoposnetka z nastavljenim intervalom razdalje v kilometrih ali miljah. Ta način je uporaben za zajemanje niza fotografij med dolgim potovanjem po cesti.

#### *Snemanje videa s časovnim zamikom ali videa Travelapse*

S programom Garmin VIRB lahko za kamero nastavite snemanje s časovnim zamikom. Način časovnega zamika zajame posamezne video sličice v daljših razmikih in ustvari video posnetek, ki se predvaja mnogo hitreje od realnega časa. Posnamete lahko standardni video s časovnim zamikom ali video Travelapse.

Pri standardnem načinu časovnega zamika se posamezne video sličice zajamejo v nastavljenih časovnih intervalih, kar je uporabno za snemanje gibanja, sprememb ali dogodkov, ki se odvijajo počasi in v daljšem obdobju.Pri načinu Travelapse se video sličice zajamejo v nastavljenem intervalu razdalje. Zajamete lahko na primer eno video sličico na vsak kilometer ali

<span id="page-14-0"></span>miljo, ki jo prepotujete na potovanju po cesti. Tako lahko posnamete in delite kratek videoposnetek celotnega potovanja in krajev, ki ste jih prepotovali.

- **1** Kamero pritrdite na stalno mesto z ustreznim trinožnim stojalom ali dodatno opremo za pritrditev.
- **2** Kamero povežite s programom Garmin VIRB.
- **3** V iskalu programa izberite > **Način videa** > **Časovni zamik**.
- **4** Izberite **Vrsta**, nato pa izberite možnost.
	- Za snemanje standardnih videoposnetkov s časovnim zamikom izberite **Standardno**.
	- Za snemanje potovanj v nastavljenem intervalu razdalje izberite **Travelapse**.
- **5** Izberite **Interval**, nato pa izberite časovni interval ali interval razdalje med video sličicami.
- **6** Začnite snemati video. Kamera posname video sličice v izbranem intervalu.

#### *Fotografiranje s časovnim zamikom s programom Garmin VIRB*

- **1** Kamero povežite s programom Garmin VIRB.
- **2** V iskalu programa izberite  $\bullet$  > Način fotografiranja > **Časovni zamik**.
- **3** Izberite **Vrsta** > **Standardno**.
- **4** Izberite **Interval**, nato pa izberite časovni interval med fotografijami.
- **5** V kameri izberite **o**.

Kamera zajame niz fotografij z izbranim intervalom. Na zaslonu se prikaže pretekli čas, lučke LED pa utripajo rdeče vsakič, ko kamera posname fotografijo.

- **6** Če želite ustaviti zajemanje fotografij, ponovno izberite **. 1**
- *Zajemanje fotografij z daljšim časovnim zamikom*
- **1** Kamero povežite s programom Garmin VIRB.
- **2** V iskalu programa izberite  $\bullet$  > Način fotografiranja > **Časovni zamik**.
- **3** Izberite **Vrsta** > **Razširjeno**.
- **4** Izberite **Način časa začetka**, nato pa izberite uro, ob kateri naj kamera začne zajemati fotografije s časovnim zamikom. Če izberete Zdaj, kamera začne zajemati fotografije takoj, ko izberete tipko za fotografiranje.
- **5** Izberite **Interval**, nato pa izberite časovni interval med fotografijami.
- **6** Izberite **Način trajanja**, nato pa izberite, koliko časa naj kamera zajema fotografije.

Če izberete Neprekinjeno, kamera zajema fotografije, dokler je ne ustavite ročno.

- **7** Usmerite kamero v predmet fotografij s časovnim zamikom.
- 8 V kameri izberite **o**

Naprava ob času začetka zajame niz fotografij z izbranim intervalom. Kamera samodejno preneha zajemati fotografije po preteku izbranega trajanja.

**OPOMBA:** med zajemanjem fotografij z daljšim časovnim zamikom se zdi, kot da je kamera izklopljena. Zaradi varčevanja z energijo so zaslon, indikatorja LED in druge funkcije onemogočeni, vendar kamera vseeno zajema fotografije.

**9** Če želite ročno ustaviti zajemanje fotografij, pridržite gumb POWER, s katerim vklopite kamero, nato pa izberite **o**.

#### *Zajemanje fotografij s časovnim zamikom ponoči*

Pri zajemanju fotografij s časovnim zamikom ponoči kamero namestite na stabilen nosilec in si vzemite čas za preskus nastavitev fotografij.

- **1** Kamero povežite s programom Garmin VIRB.
- **2** V iskalu programa izberite  $\bullet$  > Način fotografiranja > **Časovni zamik**.
- **3** Izberite **Vrsta** > **Noč**.
- **4** Izberite **Interval**, nato pa izberite časovni interval med fotografijami.
- **5** Izberite **Čas osvetlitve**, nato pa izberite čas osvetlitve posamezne fotografije.

Za temnejše svetlobne razmere ali zajemanje zabrisanega gibanja izberite daljši čas osvetlitve.

- **6** Izberite **Omejitev ISO**, nato pa izberite možnost, ki ustreza svetlobnim razmeram.
- **7** Kamero namestite na stabilen nosilec ali jo postavite na stabilno podlago. Če preprečite premikanje kamere, zmanjšate zabrisovanje na

fotografijah z daljšimi časi osvetlitve.

8 V kameri izberite **0**.

Kamera zajame niz fotografij z izbranim intervalom.

**9** Na prvih nekaj fotografijah preverite, ali nastavitve fotografij ustrezajo svetlobnim razmeram (izbirno).

10 Če želite ustaviti zajemanje fotografij, ponovno izberite **O**.

# **Galerija programa Garmin VIRB**

S programom Garmin VIRB si lahko ogledate, uredite in delite videoposnetke in fotografije, ki so shranjeni v kameri.

Ko je kamera povezana s programom, v iskalu izberite sličico v spodnjem levem kotu.

![](_page_14_Picture_48.jpeg)

![](_page_14_Picture_559.jpeg)

#### **Ogled fotografije ali videoposnetka**

- **1** V iskalu programa Garmin VIRB izberite sličico v spodnjem levem kotu.
- **2** V knjižnici na spodnji polovici galerije izberite sličico videoposnetka ali fotografije.

#### <span id="page-15-0"></span>Prikaže se predogled elementa.

**OPOMBA:** program ne more predvajati ali prikazati videoposnetkov, posnetih v načinu RAW. Videoposnetke RAW si lahko ogledate in uredite s programom za namizne računalnike VIRB Edit.

- **3** Izberite možnost:
	- Za celozaslonski ogled videoposnetka ali fotografije se dotaknite katerega koli dela slike za predogled.
	- Za ogled elementa v pokončnem ali ležečem načinu obrnite mobilno napravo.
	- Če si ogledujete 360-stopinjsko sferično vsebino, za ogled različnih delov sferičnega območja videoposnetka ali fotografije povlecite sliko.
	- Če si ogledujete videoposnetek, za začetek predvajanja  $izberite$ .

#### **Uporaba načina ogleda virtualne resničnosti (VR)**

Sferične 360-stopinjske videoposnetke si lahko ogledate v načinu virtualne resničnosti (VR). Način VR omogoča, da premikate telefon okoli sebe in si tako ogledate različne dele sferičnega območja videa. To omogoča drugačno doživljanje videoposnetka in odkrivanje novih podrobnosti ob vsakem ogledu. Če je videoposnetek posnet s prostorskim zvokom, se perspektiva zvoka spremeni, ko spremenite ogled sferičnega območja videa.

Za še pristnejše doživetje si lahko videoposnetek ogledate z naglavno opremo za ogled virtualne resničnosti, ki je združljiva s platformo Google Cardboard™ VR, uporabite pa lahko tudi slušalke, s katerimi izkusite celotni učinek prostorskega zvoka.

- **1** V galeriji programa Garmin VIRB izberite 360-stopinjski videoposnetek.
- 2 Izberite  $\blacksquare$
- **3** Izberite možnost:
	- Če si želite videoposnetek ogledati z naglavno opremo za ogled virtualne resničnosti, izberite **Cardboard VR** in napravo vstavite v naglavno opremo za ogled virtualne resničnosti.

Za to možnost je potrebna naglavna oprema, ki je združljiva s platformo Google Cardboard VR.

- Če si želite videoposnetek ogledati samo na zaslonu telefona, izberite **360°**.
- 4 Za začetek predvajanja izberite .
- **5** Za ogled različnih delov sferičnega območja videa premikajte telefon okoli sebe ali glejte okoli sebe z naglavno opremo.

Zaslon telefona ali naglavna oprema deluje kot virtualno okno v sferično območje videa. Če ga oziroma jo premaknete, lahko pogledate navzgor, navzdol, naprej, vstran ali nazaj.

#### **Urejanje in deljenje videoposnetka**

**1** V galeriji programa Garmin VIRB izberite videoposnetek.

- **2** Izberite možnost:
	- Če uporabljate napravo Apple, izberite  $\hat{p}$ .
	- Če uporabljate napravo z operacijskim sistemom Android, izberite  $\leq$ .

Prikaže se stran za urejanje. Na zavihkih na dnu strani lahko urejate različne lastnosti videoposnetka.

- **3** Izberite možnost:
	- Če želite urediti usmerjenost videoposnetka in stabiliziranje slike, izberite ...
	- Če želite obrezati videoposnetek, izberite Φ.
	- Če želite spremeniti hitrost predvajanja, izberite  $\Diamond$ .
	- Če želite spremeniti glasnost posnetega zvoka ali dodati glasbeno podlago, izberite J.
- Če želite urediti prekrivne plasti funkcije G-Metrix, izberite  $\odot$ .
- **4** Ko dokončno uredite videoposnetek, izberite **Naprej**. Program obdela videoposnetek. Glede na dolžino videoposnetka lahko obdelava traja nekaj časa.

**NAMIG:** po privzeti nastavitvi program obdela videoposnetek s profilom kakovosti za mobilne naprave. Če želite shraniti in deliti videoposnetek polne kakovosti, lahko izberete Preklopi na najvišjo kakovost.

- **5** Ko program obdela videoposnetek, izberite možnost:
	- Če želite videoposnetek shraniti v mobilno napravo, izberite  $\psi$ 1.
	- Če želite videoposnetek objaviti na družabnem omrežju z napravo Apple, izberite rî<sub>l</sub>.
	- Če želite videoposnetek objaviti na družabnem omrežju z napravo z operacijskim sistemom Android, izberite  $\leq$ .

# **Vzpostavljanje povezave z omrežjem Wi**‑**Fi**

#### *OBVESTILO*

Pri vzpostavitvi povezave z javnim ali nezavarovanim omrežjem lahko videoposnetek ali podatke senzorja izpostavite drugim osebam. Pri vzpostavljanju povezave z nezavarovanim omrežjem ravnajte previdno.

Za upravljanje kamere z obstoječim omrežjem Wi‑Fi mora biti omrežje nastavljeno tako, da povezane naprave lahko vidijo druga drugo in med seboj komunicirajo.

S programom Garmin VIRB lahko kamero VIRB povežete z omrežjem Wi‑Fi. To je lahko domače omrežje ali omrežje podjetja.

Ko je program Garmin VIRB povezan z omrežjem Wi‑Fi, komunicira s kamero prek omrežja. Če omrežje omogoča dostop do interneta, lahko mobilna naprava s to funkcijo ohrani internetno povezavo, ko kamero upravljate s programom Garmin VIRB.

**NAMIG:** če brezžični usmerjevalnik ali vstopna točka podpira funkcijo Wi‑Fi Protected Setup (WPS), lahko kamero hitro povežete neposredno z omrežjem Wi‑Fi brez programa Garmin VIRB (*[Vzpostavitev neposredne povezave z omrežjem Wi](#page-19-0)*‑*Fi, ki [uporablja funkcijo WPS](#page-19-0)*, stran 16).

- **1** Povežite kamero s programom Garmin VIRB (*[Vzpostavljanje](#page-10-0) [povezave s programom Garmin](#page-10-0) VIRB prek nastavitev [omrežja Wi](#page-10-0)*‑*Fi*, stran 7).
- **2** V iskalu programa Garmin VIRB izberite  $\bullet$  > **Povezave z omrežji Wi-Fi**.

Prikaže se seznam vstopnih točk omrežij Wi‑Fi v bližini.

**3** Izberite omrežje Wi‑Fi in vnesite geslo omrežja.

Program in kamera vzpostavita povezavo z omrežjem Wi‑Fi.

Program in kamera shranita informacije o omrežju in se samodejno povežeta, ko je kamera naslednjič vklopljena in v dosegu omrežja. Shranjena omrežja so prikazana v meniju Wi-Fi v kameri.

Če imate dodatne kamere VIRB, jih lahko dodate v omrežje in s programom Garmin VIRB upravljate več kamer (*[Dodajanje](#page-16-0)  [kamere v omrežje](#page-16-0)*, stran 13).

#### **Vklop ali izklop radia Wi**‑**Fi**

V glavnem meniju izberite **Brezžično** > **Wi-Fi**, nato pa izberite preklopno stikalo **Wi-Fi**.

**NAMIG:** za hiter vklop ali izklop radia Wi‑Fi lahko tudi dve sekundi držite >

Ko je vklopljen radio Wi‑Fi, je na domačem zaslonu prikazan simbol  $\hat{\mathcal{F}}$ , indikator LED stanja pa utripa modro v rednih časovnih presledkih.

#### <span id="page-16-0"></span>**Spreminjanje povezave Wi**‑**Fi**

Po vzpostavitvi povezave z omrežjem Wi‑Fi, se v kameri v meniju Wi-Fi prikažejo shranjena omrežja. Povezavo Wi‑Fi lahko ročno spremenite in vzpostavite povezavo s shranjenim omrežjem ali v kameri vklopite oddajanje vstopne točke.

- **1** V glavnem meniju izberite **Brezžično** > **Wi-Fi**.
- **2** Za pomikanje po seznamu povezav Wi-Fi izberite ◀ ali ▶.
- **3** Izberite možnost:
	- Če želite omogočiti vstopno točko kamere in prekiniti povezavo z drugimi omrežji, izberite vstopno točko. Poleg imena vstopne točke se prikaže simbol .
	- Če želite onemogočiti vstopno točko kamere in vzpostaviti povezavo z brezžičnim omrežjem, izberite shranjeno omrežje.

#### **Pozabljenje omrežja Wi**‑**Fi**

Program Garmin VIRB lahko uporabite za to, da kamera pozabi in odstrani shranjeno omrežje.

- **1** Ko je kamera povezana s programom Garmin VIRB, v iskalu programa izberite  $\boldsymbol{\alpha}$  > **Povezave z omrežji Wi-Fi**. Pod naslovom Samodejno vzpostavljanje povezave z se na vrhu seznama prikažejo shranjena omrežja.
- **2** Izberite **Pozabi** poleg omrežja, ki ga želite odstraniti iz kamere.

Ko kamera pozabi omrežje, se z njim ne poveže več samodejno.

## **Omrežje več kamer**

Ustvarite lahko omrežje več kamer VIRB in vse kamere upravljate s programom Garmin VIRB. Med povezanimi kamerami lahko preklapljate in si tako ogledate iskalo in upravljane elemente posamezne kamere.

Če želite povezati več kamer, morajo biti vse kamere in mobilna naprava povezane z isto brezžično vstopno točko ali omrežjem.

Omrežje več kamer lahko vzpostavite s funkcijo vstopne točke ene od kamer VIRB. Program in vse kamere vzpostavijo povezavo s to vstopno točko.

![](_page_16_Picture_16.jpeg)

Omrežje kamere lahko vzpostavite tudi z obstoječim omrežjem Wi‑Fi. Program in vse kamere vzpostavijo povezavo z omrežjem Wi‑Fi. Ta možnost je uporabna, ko želite mobilni napravi omogočiti dostop do interneta, hkrati pa upravljati kamere.

![](_page_16_Figure_18.jpeg)

#### **Vzpostavitev omrežja kamere**

S funkcijo vstopne točke ene od kamer VIRB lahko vzpostavite omrežje več kamer. Tako lahko program VIRB upravlja vse kamere prek te vstopne točke.

Ob prvi uporabi več kamer s programom Garmin VIRB morate vzpostaviti vstopno točko kamere in z njo povezati drugo kamero.

**1** Vklopite prvo kamero in vklopite radio Wi‑Fi (*[Vklop ali izklop](#page-15-0)  radia Wi*‑*Fi*[, stran 12\)](#page-15-0).

Kamera oddaja vstopno točko omrežja Wi‑Fi. Te kamere še ne povežite s programom.

**2** Vklopite drugo kamero in jo povežite s programom (*[Vzpostavljanje povezave s programom Garmin](#page-10-0) VIRB prek [nastavitev omrežja Wi](#page-10-0)*‑*Fi*, stran 7).

Kamera se poveže s programom in prikaže se iskalo.

**3** V iskalu programa Garmin VIRB izberite  $\bullet$  > Povezave z **omrežji Wi-Fi**.

Prikaže se seznam vstopnih točk omrežij Wi‑Fi v bližini.

**4** Izberite vstopno točko, ki jo oddaja prva kamera, in vnesite geslo.

**NAMIG:** na zaslonu prve kamere se prikažeta ime in geslo vstopne točke.

Program in druga kamera vzpostavita povezavo z vstopno točko. Program komunicira z obema kamerama prek vstopne točke. Za preklapljanje med povezanimi kamerami lahko v iskalu izberete (*[Preklapljanje kamer](#page-17-0)*, stran 14).

Program in kamere shranijo informacije o omrežju Wi‑Fi. Ob naslednjem vklopu kamer najprej vklopite kamero vstopne točke in šele nato druge kamere. Kamere se povežejo samodejno.

Če imate dodatne kamere VIRB, jih lahko dodate v omrežje kamere (*Dodajanje kamere v omrežje*, stran 13).

#### **Dodajanje kamere v omrežje**

Preden lahko v omrežje kamere dodate kamero, morate izvesti eno od naslednjih opravil:

- Vzpostavite omrežje kamere z vstopno točko kamere VIRB (*Vzpostavitev omrežja kamere*, stran 13).
- Povežite eno ali več kamer in program Garmin VIRB z omrežjem Wi‑Fi (*[Vzpostavljanje povezave z omrežjem Wi](#page-15-0)*‑*Fi*, stran  $12$ ).

Če je program Garmin VIRB povezan s kamerami prek omrežja ali vstopne točke, lahko kamere dodate v omrežje kamere.

- **1** Pri vklopljenem omrežju kamere vklopite novo kamero.
- **2** V novi kameri vklopite radio Wi‑Fi (*[Vklop ali izklop radia](#page-15-0)  Wi*‑*Fi*[, stran 12](#page-15-0)).

Nova kamera oddaja vstopno točko omrežja Wi‑Fi.

**3** V mobilni napravi odprite nastavitve omrežja Wi‑Fi in vzpostavite povezavo z vstopno točko, ki jo oddaja nova kamera.

**NAMIG:** na zaslonu nove kamere se prikažeta ime in geslo vstopne točke.

Za več informacij o vzpostavljanju povezave med mobilno napravo in omrežjem Wi‑Fi si oglejte priročnik za uporabo mobilne naprave.

- **4** V mobilni napravi zaženite program Garmin VIRB.
- Prikaže se iskalo nove kamere.
- **5** Izberite > **Povezave z omrežji Wi-Fi**.

Prikaže se seznam vstopnih točk omrežij Wi‑Fi v bližini.

**6** Izberite vstopno točko omrežja Wi‑Fi ali omrežje, ki ga uporablja obstoječe omrežje kamere, in vnesite geslo omrežja.

To je lahko vstopna točka kamere VIRB ali omrežje Wi‑Fi.

<span id="page-17-0"></span>Program in nova kamera vzpostavita povezavo z omrežjem. Za preklapljanje med povezanimi kamerami, vključno z novo kamero, lahko v iskalu izberete (*Preklapljanje kamer*, stran 14).

#### **Preklapljanje kamer**

Če je s programom Garmin VIRB povezanih več kamer, lahko med njimi preklapljate in upravljate vsako posamezno kamero posebej. Ko je povezana kamera aktivna, imate dostop do iskala, upravljalnih elementov in nastavitev te kamere.

- **1** V iskalu izberite  $\blacksquare$
- **2** Izberite ime kamere.

Prikaže se iskalo izbrane kamere.

# **Daljinski upravljalnik**

V kameri VIRB lahko na daljavo začnete in ustavite snemanje ter fotografirate z dodatnim daljinskim upravljalnikom VIRB ali združljivo napravo Garmin s funkcijo daljinskega upravljalnika VIRB, kot je ura, merilnik aktivnosti ali navigacijska naprava. Prav tako lahko z eno kamero VIRB upravljate eno ali več drugih kamer VIRB. Za več informacij o funkciji daljinskega upravljalnika VIRB si oglejte priročnik za uporabo naprave Garmin device.

Daljinski upravljalnik VIRB je prenosni daljinski upravljalnik, ki ga lahko namestite in uporabite za upravljanje kamere VIRB z brezžično tehnologijo ANT+. Opremljen je z otipnimi gumbi, ki omogočajo, da začnete in končate snemanje ter fotografirate, ne da bi morali pogledati na daljinski upravljalnik. Za nakup daljinskega upravljalnika VIRB obiščite [garmin.com/virb.](http://garmin.com/virb)

# **Daljinsko upravljanje kamere VIRB**

S temi navodili lahko omogočite funkcijo daljinskega upravljanja za eno kamero ali za glavno kamero. Če imate več kamer, upoštevajte navodila za daljinsko upravljanje več kamer (*Upravljanje več kamer VIRB*, stran 14).

**1** V kameri v glavnem meniju izberite **Brezžično** > **Oddaljeno**, nato pa s preklopnim stikalom vklopite funkcijo daljinskega upravljalnika.

Kamera išče glavno kamero VIRB v bližini.

- 2 Po preteku časovne omejitve iskanja izberite **X**. Prikažejo se nastavitve daljinskega upravljalnika, pri čemer je ta kamera nastavljena kot glavna kamera VIRB.
- **3** Izberite možnost:
	- V združljivi napravi Garmin zaženite program ali funkcijo VIRB. Za več informacij si oglejte uporabniški priročnik naprave.
	- V daljinskem upravljalniku VIRB sledite navodilom za združitev v priročniku za dodatno opremo.

# **Upravljanje več kamer VIRB**

Z eno kamero VIRB lahko upravljate eno ali več drugih kamer VIRB. Tako lahko isto dejanje izvedete z več kamerami hkrati.

Če želite upravljati več kamer, morate izbrati glavno kamero. Ta kamera upravlja druge kamere, ki se imenujejo razširjene kamere. Ko začnete snemati ali zajamete fotografijo v glavni kameri, hkrati začnejo snemati ali zajamejo fotografijo tudi razširjene kamere. Ko pošljete ukaz z daljinskim upravljalnikom VIRB ali združljivo napravo Garmin, ga glavna kamera sprejme in pošlje razširjenim kameram.

- **1** Vse kamere VIRB postavite tako, da druga od druge niso oddaljene več kot 3 m (10 čevljev).
- **2** V glavni kameri VIRB v glavnem meniju izberite **Brezžično** > **Oddaljeno**, nato pa s preklopnim stikalom vklopite funkcijo daljinskega upravljalnika.
	- Kamera išče glavno kamero VIRB v bližini.
- **3** Po preteku časovne omejitve iskanja izberite **X**. Prikažejo se nastavitve daljinskega upravljalnika, pri čemer je ta kamera nastavljena kot glavna kamera VIRB.
- **4** Zaprite meni in se vrnite na domači zaslon.
- **5** V razširjeni kameri VIRB izberite **Brezžično** > **Oddaljeno**, nato pa s preklopnim stikalom vklopite funkcijo daljinskega upravljalnika.

Kamera poišče glavno kamero VIRB in samodejno vzpostavi povezavo z njo kot razširjena kamera.

**NAMIG:** če kamera ni v pravilnem načinu, izberite **Vrsta kam. VIRB** in preklopite med načinoma Glavni VIRB in Razširjen VIRB.

- **6** Ponovite korak 5 za vsako razširjeno kamero.
- **7** Ko so povezane vse kamere, izberite možnost:
	- Če želite začeti in ustaviti snemanje v vseh kamerah, uporabite stikalo za snemanje na glavni kameri.
	- Če želite zajeti fotografijo v vseh kamerah, izberite tipko za fotografiranje na glavni kameri.
	- Če želite daljinsko upravljati vse kamere, združite daljinski upravljalnik VIRB ali združljivo napravo Garmin z glavno kamero (*Daljinsko upravljanje kamere VIRB*, stran 14).

# **Omogočanje funkcije oddaljenega bujenja**

Funkcija Bujenje je vklop. omogoča, da kamera ostane v stanju nizke porabe energije namesto, da bi se izklopila. Tako lahko daljinski upravljalnik prebudi kamero, če želite začeti snemanje ali fotografirati.

**OPOMBA:** ta funkcija porabi nekaj energije baterije, ko je kamera izklopljena. Če želite preprečiti praznjenje baterije, to funkcijo onemogočite, ko kamere ne uporabljate ali jo shranite čez noč ali za daljši čas.

Izberite **Brezžično** > **Oddaljeno** > **Bujenje je vklop.**. Kamera ob izklopu preklopi v način oddaljenega bujenja.

# **Senzorji ANT+**

Napravo lahko uporabljate z brezžičnimi senzorji ANT+. Za več informacij o združljivosti in nakupu izbirnih senzorjev obiščite <http://buy.garmin.com>.

# **Združevanje senzorjev ANT+**

Ko z napravo združite združljiv senzor ANT+, se podatki senzorja beležijo kot podatki funkcije G-Metrix.

- **1** Nadenite si merilnik srčnega utripa ter namestite in aktivirajte senzor.
- **2** Kamero postavite največ 3 m (10 ft) od senzorja.
- **3** V glavnem meniju izberite **Brezžično** > **Tipala** > **Dodaj novo**.

Kamera zazna senzor in na zaslonu se prikaže njegovo ime.

- 4 Izberite ime senzorja, nato pa izberite  $\checkmark$ .
	- Ko senzor združite z napravo, se njegovo stanje spremeni v Povezano.

Po prvi združitvi kamera samodejno prepozna dodatno opremo ANT+ in se z njo poveže vsakič, ko jo aktivirate in je v dosegu.

#### **Odstranjevanje združenih senzorjev ANT+**

- **1** V glavnem meniju izberite **Brezžično** > **Tipala**.
- **2** Izberite senzor.
- **3** Izberite **Pozabi napravo** > √.

# **Naprave Bluetooth**

### <span id="page-18-0"></span>**Vzpostavljanje povezave z brezžičnim zunanjim mikrofonom**

S kamero VIRB lahko povežete napravo za prostoročno uporabo Bluetooth.

- **1** Če želite vklopiti brezžično tehnologijo Bluetooth, v glavnem meniju izberite **Brezžično** > **Bluetooth** > **Stanje**.
- **2** Izberite **Dodaj novo**.
- **3** Izberite brezžično napravo, ki jo želite združiti.
- Ko je brezžična naprava združena, se stanje naprave spremeni v Povezano.

## **Vzpostavljanje povezave z napravo OBD-II**

Kamero VIRB lahko združite z združljivo napravo za diagnostiko v vozilu Bluetooth ELM327 (ODB-II). Tako lahko beležite podatke vozila, ki podpira naprave OBD-II.

**OPOMBA:** različna vozila omogočajo različne podatke. Vsa vozila in naprave OBD-II niso združljivi s kamero.

**1** Napravo OBD-II, ki je združljiva s krmilnikom ELM327, namestite v vrata OBD-II v vozilu.

**NAMIG:** za informacije o lokaciji vrat OBD-II in namestitvi naprave OBD-II si oglejte priročnik za uporabo vozila in naprave OBD-II.

- **2** Če je treba, omogočite način združevanja v napravi OBD-II. **NAMIG:** če želite omogočiti način združevanja, si oglejte navodila za uporabo naprave OBD-II.
- **3** Če želite vklopiti brezžično tehnologijo Bluetooth v glavnem meniju kamere VIRB izberite **Brezžično** > **Bluetooth** > **Stanje**.
- **4** Izberite **Dodaj novo**.
- **5** Izberite napravo OBD-II, ki jo želite združiti.

**NAMIG:** če naprave OBD-II ni na seznamu, se prepričajte, ali je še vedno v načinu združevanja in ponovite iskanje.

Ko je naprava OBD-II združena, se stanje naprave spremeni v Povezano.

# **Odstranjevanje združenih naprav Bluetooth**

- **1** V glavnem meniju izberite **Brezžično** > **Bluetooth**.
- **2** Izberite brezžično napravo.
- **3** Izberite **Pozabi**  $> \sqrt{ }$ .

# **VIRB Edit**

Program VIRB Edit omogoča preprost dostop do teh orodij in storitev za vašo napravo.

- Pregled in urejanje posnetih videoposnetkov
- Uporaba stabiliziranja slike za videoposnetke
- Dodajanje merilnikov G-Metrix, grafikonov in še več
- Dodajanje naslovov in prehodov
- Urejanje videoposnetkov več kamer
- Posodabljanje programske opreme in funkcij
- Dodatne funkcije za urejanje, deljenje in predvajanje

Program VIRB Edit je na voljo za računalnike Windows® in Mac®. Za več informacij obiščite [garmin.com/VIRBEdit.](http://garmin.com/VIRBEdit)

# **Prilagajanje naprave**

# **Meni nastavitev**

*OBVESTILO*

#### Izberite > **Priprava**.

**Razd. za sestav.**: nastavi goriščno razdaljo za sestavljanje 360 stopinjskega videa (*[Spreminjanje razdalje za sestavljanje](#page-7-0)*, [stran 4](#page-7-0)).

**Glasovni nadzor**: omogoča, da kamero upravljate z izgovarjanjem ukazov (*[Glasovni nadzor](#page-9-0)*, stran 6).

**Lučka za snem.**: vklopi ali izklopi indikator LED za snemanje. To je lahko uporabno, če želite odpraviti osvetlitev okolice z indikatorjem LED, kadar snemate v temnejšem okolju.

- **Zvoki**: vklopi ali izklopi zvoke kamere. Ko je ta nastavitev omogočena, zvočni signali označujejo različna dejanja in stanja kamere, kot so na primer zajemanje fotografije, začetek snemanja ali vzpostavljanje povezave z napravo.
- **Samosprožilec**: nastavi čas, ki se uporabi pri fotografiranju s privzetim samosprožilcem.
- **Mikrofon**: omogoča, da spremenite način mikrofona ali izklopite mikrofone (*[Načini mikrofona](#page-8-0)*, stran 5).
- **Sistem**: omogoča, da spremenite sistemske nastavitve, kot so jezik, enote, regija in GPS.
- **Kartica SD**: omogoča, da si ogledate podrobne informacije o nameščeni pomnilniški kartici ali formatirate pomnilniško kartico.
- **O napravi**: prikaže pomembne informacije o programski opremi, ID enote ter informacije o predpisih in skladnosti.

#### **Formatiranje pomnilniške kartice**

#### *OBVESTILO*

Izbrisanih podatkov ni mogoče obnoviti.

Pomnilniško kartico, ki je nameščena v kameri, lahko formatirate, s čimer izbrišete vse fotografije, videoposnetke in druge podatke. Pomnilniško kartico boste morda morali formatirati tudi ob prvi uporabo v kameri.

V glavnem meniju izberite **Priprava** > **Kartica SD** > **Format.**  kartico  $> \checkmark$ .

### **Nastavitve sistema**

V glavnem meniju izberite **Priprava** > **Sistem**.

**GPS**: omogoči, da kamera določi vašo lokacijo, hitrost in nadmorsko višino na podlagi satelitskih signalov GPS. Ko je ta nastavitev omogočena, kamera med snemanjem videa ali fotografiranjem vključi informacije GPS v podatke funkcije G-Metrix.

**OPOMBA:** kamera beleži podatke o položaju GPS ves čas, ko je vklopljena nastavitev GPS. Garmin ne zbira teh podatkov.

**Jezik**: nastavi jezik besedila na zaslonu.

- **Enote**: nastavi metrični ali imperialni sistem merskih enot.
- **Samodejni izklop**: samodejno izklopi kamero, če je ne uporabljate pet minut.
- **Zun. napajanje**: nastavi delovanje kamere, ko je kamera priklopljena na zunanji vir napajanja. Izberite možnost Način za polnjenje, če želite, da se samodejno vklopi način polnjenja, ali možnost Vklop, če želite, da se kamera vklopi. V načinu polnjenja se zaslon in vse druge funkcije izklopijo (*[Polnjenje baterije](#page-4-0)*, stran 1).
- **Ponast. na tovar. vred.**: ponastavi vse nastavitve na tovarniške privzete vrednosti.

# **Informacije o napravi**

# **Indikatorja LED stanja**

Indikatorja LED na sprednji strani kamere prikazujeta stanje kamere.

<span id="page-19-0"></span>![](_page_19_Picture_564.jpeg)

# **Vzpostavitev neposredne povezave z omrežjem Wi**‑**Fi, ki uporablja funkcijo WPS**

#### *OBVESTILO*

Pri vzpostavitvi povezave z javnim ali nezavarovanim omrežjem lahko videoposnetek ali podatke senzorja izpostavite drugim osebam. Pri vzpostavljanju povezave z nezavarovanim omrežjem ravnajte previdno.

Za upravljanje kamere z obstoječim omrežjem Wi‑Fi mora biti omrežje nastavljeno tako, da povezane naprave lahko vidijo druga drugo in med seboj komunicirajo.

Če brezžični usmerjevalnik ali vstopna točka podpira funkcijo Wi‑Fi Protected Setup (WPS), lahko kamero hitro povežete neposredno z omrežjem Wi‑Fi brez programa Garmin VIRB.

- **1** Kamero postavite v bližino brezžičnega usmerjevalnika ali vstopne točke.
- **2** V glavnem meniju kamere izberite **Brezžično** > **Wi-Fi**.
- **3** Po potrebi preklopite stikalo **Wi-Fi**, da vklopite tehnologijo Wi‑Fi.

Ko je tehnologija Wi‑Fi vklopljena, so v meniju Wi-Fi prikazane dodatne možnosti.

- **4** Pritisnite , da izberete **WPS**, nato pa pritisnite **OK**. Kamera začne iskati omrežje Wi‑Fi z omogočeno funkcijo WPS.
- **5** V dveh minutah omogočite funkcijo WPS v brezžičnem usmerjevalniku ali vstopni točki.

Pri večini namenskih brezžičnih usmerjevalnikov funkcijo WPS omogočite s pritiskom fizičnega gumba. Ta gumb je lahko označen z napisom "WPS" ali logotipom WPS. Če je vstopna točka integrirana v drugo vrsto brezžične naprave, lahko funkcijo WPS omogočite v nastavitvah naprave ali meniju na zaslonu. Za več informacij si oglejte priročnik za uporabo brezžičnega usmerjevalnika ali vstopne točke.

Kamera vzpostavi povezavo z omrežjem Wi‑Fi.

Kamera shrani informacije o omrežju in se samodejno poveže naslednjič, ko je vklopljena in v dosegu omrežja. Shranjena omrežja so prikazana v meniju v kameri.

# **Središče za podporo Garmin**

Na spletnem naslovu [support.garmin.com](http://support.garmin.com) si oglejte pomoč in informacije, kot so priročniki za izdelke, pogosta vprašanja, videoposnetki in podpora za stranke.

## **Posodobitve programske opreme**

Za najboljšo izkušnjo posodabljajte programsko opremo kamere. Posodobitve programske opreme obsegajo spremembe in izboljšave funkcij in delovanja naprave. Za posodobitev programske opreme kamere lahko uporabite katerega koli od programov.

- Program Garmin VIRB za mobilne naprave
- Namizni program za urejanje VIRB Edit
- Namizni program Garmin Express<sup>™</sup>

#### **Posodabljanje programske opreme kamere s programom Garmin VIRB**

**OPOMBA:** če želite posodobiti programsko opremo kamere, morate imeti v kameri vstavljeno kartico microSD.

Programsko opremo kamere lahko posodobite z uporabo mobilnega programa Garmin VIRB. Ko seznanite program s kamero, program samodejno preveri za posodobitve in prikaže obvestilo, ko je na voljo posodobitev.

- **1** Ko je na voljo posodobitev izberite v programu Garmin VIRB možnost **Prenesi**.
- **2** Za dokončanje posodobitve sledite navodilom na zaslonu.

#### **Posodabljanje programske opreme s programom Garmin Express**

**OPOMBA:** če želite posodobiti programsko opremo kamere, morate imeti v kameri vstavljeno kartico microSD.

S programom Garmin Express lahko prenašate in nameščate najnovejše posodobitve programske opreme za kamero.

- **1** Če program Garmin Express ni nameščen v računalniku, obiščite spletni naslov [garmin.com/express](http://www.garmin.com/express) in sledite navodilom na zaslonu za namestitev (*[Nameščanje programa](#page-20-0) [Garmin Express](#page-20-0)*, stran 17).
- **2** Potisnite zapah  $\odot$  in odprite stranska vratca.

![](_page_19_Picture_32.jpeg)

**3** Napravo priklopite na računalnik s kablom micro-USB.

Manjši konec kabla priklopite v vrata micro-USB 2 na kameri, večji konec kabla pa priklopite v prosta vrata USB v računalniku.

- **4** Pridržite tipko **POWER** za vklop kamere. Na zaslonu kamere se prikaže  $\leftarrow$ . ki označuje, da je kamera povezana z vašim računalnikom.
- **5** Odprite program **G** Garmin Express.
- **6** V programu Garmin Express kliknite možnost **Dodaj napravo**.

<span id="page-20-0"></span>Program Garmin Express poišče napravo ter prikaže njeno ime in serijsko številko.

**7** Kliknite možnost **Dodaj napravo** in sledite navodilom na zaslonu za dodajanje naprave v program Garmin Express. Ko je nastavitev dokončana, program Garmin Express prikaže posodobitve, ki so na voljo za napravo.

![](_page_20_Picture_511.jpeg)

- **8** Izberite možnost:
	- Za namestitev vseh razpoložljivih posodobitev kliknite **Namesti vse**.
	- Za namestitev določene posodobitve kliknite **Ogled podrobnosti** in kliknite **Namesti** poleg želene posodobitve.

Program Garmin Express prenese in namesti posodobitve v napravo.

**9** Sledite navodilom na zaslonu med postopkom posodobitve za dokončanje nameščanja posodobitev.

Program Garmin Express lahko na primer med postopkom posodobitve prikaže navodilo, da odklopite in ponovno priklopite napravo.

#### *Nameščanje programa Garmin Express*

Program Garmin Express je na voljo za računalnike Windows in Mac.

- **1** V računalniku obiščite [garmin.com/express](http://garmin.com/express).
- **2** Izberite možnost:
	- Če si želite ogledati sistemske zahteve in preveriti, ali je program Garmin Express združljiv z računalnikom, izberite **Sistemske zahteve**.
	- Če želite program namestiti v računalnik Windows, izberite **Prenos za Windows**.
	- Če želite program namestiti v računalnik Mac, izberite **Prenos za Mac**.
- **3** Odprite preneseno datoteko in za dokončanje namestitve sledite navodilom na zaslonu.

# **Specifikacije**

![](_page_20_Picture_512.jpeg)

#### *OBVESTILO*

Če so vratca prostora za baterijo ali stranska vratca odprta, naprava ni vodotesna.

#### **Namigi za delovanje pri nizkih temperaturah**

- Pri nizkih temperaturah se avtonomija baterije skrajša, zmožnost kamere za snemanja videa pa zmanjša. Če je temperatura baterije nižja od 0 °C (32 °F), baterija ne more zagotoviti zadostnega napajanja za snemanje kamere, zato se kamera lahko izklopi.
- Pri nizkih temperaturah lahko avtonomijo baterije in zmožnost kamere za snemanja videa izboljšate tako, da baterijo kamere hranite pri sobni temperaturi, dokler je ne želite uporabiti. Če ima baterija ob začetku snemanja sobno temperaturo, toplota, ki nastane med delovanjem kamere, prepreči, da bi se baterija preveč ohladila, kamera pa deluje in snema video do temperature –20 °C (–4 °F).
- Če želite, da je baterija ogreta na sobno temperaturo, jo lahko hranite v zaprtem prostoru, ogrevanem vozilu ali praznem notranjem žepu oblačil. Če se kamera izklopi, ker je baterija hladna, lahko baterijo ogrejete tako, da jo prestavite v prazen žep ali okolje s sobno temperaturo.

#### **OPOZORILO**

Baterije ne spravite v žep, v katerem so tudi drugi predmeti, zlasti ostri ali kovinski predmeti. Drugi predmeti lahko poškodujejo baterijo ter predstavljajo tveganje za nastanek poškodb naprave, požara, kemičnih opeklin, iztekanje elektrolita in/ali nastanek telesnih poškodb.

• Če kamero izklopite v okolju z nizko temperaturo za daljše obdobje, odstranite baterijo in jo hranite pri sobni temperaturi, dokler ne želite ponovno uporabiti kamere.

# **Ogled informacij o predpisih in skladnosti**

V meniju **O napravi** izberite > **Informacije o predpisih**.

### **Nega naprave**

#### *OBVESTILO*

Naprave ne izpostavljajte kemičnim čistilnim sredstvom, topilom, bencinu, nafti, zaščitnim sredstvom proti mrčesu ali sredstvu za zaščito kože pred soncem. Te kemikalije lahko poškodujejo plastične sestavne dele in vrhnji premaz.

Če je naprava izpostavljena kloru, slani vodi, sredstvu za zaščito kože pred soncem, kozmetičnim izdelkom, alkoholu ali drugim grobim kemikalijam, jo čim prej temeljito sperite s sladko vodo. Dolgotrajna izpostavljenost tem snovem lahko poškoduje plastične sestavne dele in vrhnji premaz.

Naprave ne shranjujte na mesta, kjer je lahko izpostavljena ekstremnim temperaturam, ker lahko povzročijo trajne poškodbe.

#### **Izpostavljanje vodi in vodotesnost**

Ko so vratca prostora za baterijo in stranska vratca zaprta in zapahnjena, je nazivna vodotesnost naprave 1 ATM.

Pri uporabi naprave v bližini tekočin upoštevajte naslednje dejavnike in namige glede nege, ki vam pomagajo ohraniti nazivno vodotesnost in preprečiti poškodbe kamere.

- Če so vratca prostora za baterijo ali stranska vratca odprta, naprava ni vodotesna.
- Tesnila in stične površine vratc morajo biti čisti, na njih pa ne sme biti prahu in umazanije.
- Naprava ni vodotesna, če so objektiv, obroček za pritrditev objektiva ali tesnilo za objektiv poškodovani ali odstranjeni ali če obroček za pritrditev objektiva ni popolnoma privit.

Če zamenjate zaščitni objektiv, se prepričajte, da tesnilo za objektiv in stične površine niso poškodovani, da so čisti ter da na njih ni prahu in umazanije, preverite pa tudi, ali je obroček

<sup>1</sup> Naprava zdrži tlak, ki je enakovreden tlaku na globini 10 m. Za več informacij

obiščite [www.garmin.com/waterrating.](http://www.garmin.com/waterrating)<br><sup>2</sup> Temperaturni obseg delovanja temelji na privzetih nastavitvah kamere. Nanj lahko vplivajo različni dejavniki, vključno s konfiguracijo namestitve, nastavitvami videa in nastavitvami omrežja Wi‑Fi. V hladnih razmerah lahko delovanje izboljšate tako, da za zagon kamere uporabite baterijo, ki ste jo hranili pri sobni temperaturi (*Namigi za delovanje pri nizkih temperaturah*, stran 17).

<sup>1</sup> Naprava zdrži tlak, ki je enakovreden tlaku na globini 10 m. Za več informacij obiščite [www.garmin.com/waterrating.](http://www.garmin.com/waterrating)

<span id="page-21-0"></span>za pritrditev objektiva popolnoma privit (*Zamenjava zaščitnega objektiva*, stran 18).

• Če je naprava izpostavljena slani ali klorirani vodi, jo čim prej temeljito sperite.

#### **Čiščenje naprave**

- **1** Zunanje ohišje naprave obrišite z mehko krpo, ki ne pušča prask in je navlažena z vodo.
- **2** Napravo obrišite do suhega.

# **Zamenjava zaščitnega objektiva**

Če je kateri od zaščitnih objektivov opraskan ali poškodovan, ga lahko zamenjate. Komplet za zamenjavo objektiva VIRB 360 vključuje dva zaščitna objektiva, dve tesnili in dva obročka za pritrditev objektiva. Za nakup kompleta za zamenjavo objektiva obiščite [garmin.com/virb](http://garmin.com/virb).

**1** Obroček za pritrditev objektiva odvijte v nasprotni smeri urinega kazalca.

![](_page_21_Picture_8.jpeg)

**2** Odstranite obroček za pritrditev objektiva, zaščitni objektiv in tesnilo  $Q$ .

![](_page_21_Picture_10.jpeg)

- **3** Utor za tesnilo **3** obrišite s krpo, ki ne pušča vlaken.
- **4** Prepričajte se, da so novi zaščitni objektiv, tesnilo in utor za tesnilo čisti ter da na njih ni prahu in umazanije.

#### *OBVESTILO*

Kamera ni vodotesna, če tesnilo in stična površina nista čista ter sta na njiju prah in umazanija. Prah in umazanija lahko poškodujeta tesnilo ali onemogočita ustrezno tesnjenje.

- **5** Namestite novo tesnilo, zaščitni objektiv in obroček za pritrditev objektiva na kamero.
- **6** Obroček za pritrditev objektiva vrtite v smeri urinega kazalca, dokler oznaki 4 na kameri in obročku nista poravnani.

#### *OBVESTILO*

Kamera ni vodotesna, če obroček za pritrditev objektiva ni popolnoma privit.

![](_page_21_Picture_19.jpeg)

### **Definicije simbolov**

Na nalepkah na napravi ali dodatni opremi so lahko prikazani ti simboli.

Varovalka. Navaja specifikacije ali lokacijo varovalke.  $\mapsto$ 

Simbol za odstranjevanje in recikliranje v skladu z direktivo OEEO. 凰 Simbol OEEO je na izdelku v skladu z Direktivo EU 2012/19/EU o odpadni električni in elektronski opremi (OEEO). Namenjena je preprečevanju neprimernega odlaganja in spodbujanju ponovne uporabe ter recikliranja.

Vroča površina. Površina s to oznako se lahko med delovanjem naprave močno segreje.

# **Odpravljanje težav**

#### **Kamera se ne vklopi**

• Če je kamera priklopljena na zunanji vir napajanja in je zgornji indikator LED stanja izklopljen ali neprekinjeno sveti rdeče, pridržite gumb **POWER**, da vklopite kamero.

Kamera se ne vklopi samodejno, ko jo priklopite na zunanji vir napajanja. Če zgornji indikator LED stanja neprekinjeno sveti rdeče, je kamera v načinu polnjenja. Če je zgornji indikator LED stanja izklopljen, je baterija popolnoma napolnjena, kamera pa je izklopljena.

• Če se kamera izklopi zaradi opozorila o visoki temperaturi, počakajte, da se kamera ohladi, in se premaknite na hladnejše območje ali onemogočite funkcije, ki jih ne potrebujete.

Pri nekaterih funkcijah, kot je snemanje v ločljivosti 5.7K, je potrebne več zmogljivosti obdelave, zato se zmanjša zmožnost kamere za delovanje na območjih z visokimi temperaturami. Ob uporabi privzetih nastavitev kamera deluje pri temperaturah do 40 °C (104 °F).

- Preverite, ali je baterija pravilno nameščena (*[Namestitev](#page-4-0)  baterije*[, stran 1\)](#page-4-0).
- Popolnoma napolnite baterijo (*[Polnjenje baterije](#page-4-0)*, stran 1).
- Preverite, ali temperatura baterije znaša najmanj 0 °C (32 °F) (*[Namigi za delovanje pri nizkih temperaturah](#page-20-0)*, stran 17).

# **Kamera je med delovanjem topla na otip**

Normalno je, da je kamera med običajno uporabo topla na otip, zlasti pri snemanju videoposnetkov v visoki ločljivosti ali prenosu signala Wi‑Fi.

# **Nekateri podatki funkcije G-Metrix manjkajo**

Za nekatere podatke funkcije G-Metrix morate omogočiti ali združiti senzorje ali pa uporabiti določeno dodatno opremo. Nekateri podatki funkcije G-Metrix niso na voljo za vse primere snemanja ali primere, ko ne snemate videoposnetka.

- Omogočite GPS (*[Nastavitve sistema](#page-18-0)*, stran 15) in pojdite na območje z neoviranim pogledom na nebo. Za podatke o lokaciji, hitrosti, razdalji in višini potrebujete signal GPS.
- Priklopite dodatne senzorje ANT+ (*[Združevanje senzorjev](#page-17-0) ANT+*[, stran 14](#page-17-0)).

Nekateri podatki so na voljo le, če je priklopljen združljiv senzor ANT+.

# **Moji videoposnetki niso gladki**

- Če so videoposnetki tresoči, sliko videa stabilizirajte s programom VIRB Edit ali Garmin VIRB Mobile.
- Če se videoposnetki zatikajo ali v njih preskakujejo sličice, vstavite priporočeno pomnilniško kartico za visoke hitrosti. Za več informacij o priporočenih pomnilniških karticah obiščite [garmin.com/VIRBcards](http://garmin.com/VIRBcards).
- Preverite, ali je naprava ali programska oprema za predvajanje zmožna gladko predvajati videoposnetke.

<span id="page-22-0"></span>Če na primer predvajate 360-stopinjski videoposnetek, preverite, ali je naprava ali programska oprema za predvajanje zmožna predvajati videoposnetke v ločljivosti 5K in 360-stopinjske videoposnetke. Za predvajanje videoposnetkov priporočamo program VIRB Edit.

• Prenesite videoposnetek v računalnik ali napravo za predvajanje.

Nekateri bralniki pomnilniških kartic podatkov ne berejo dovolj hitro, da bi bilo videoposnetke v visoki ločljivosti mogoče predvajati neposredno s pomnilniške kartice.

• Za predvajanje in urejanje videoposnetkov uporabljajte program VIRB.

Za prenos programa VIRB Edit obiščite [garmin.com](http://garmin.com/VIRBEdit) [/VIRBEdit](http://garmin.com/VIRBEdit).

### **Ko preneham snemati video, se naprava izklopi**

Če napravo vklopite tako, da stikalo za snemanje premaknete naprej, se naprava izklopi, ko stikalo premaknete nazaj. S tem je omogočeno daljše trajanje baterije, saj se naprava takrat, ko ne snema, izklopi (*[Vklop in izklop kamere s stikalom za snemanje](#page-5-0)*, [stran 2\)](#page-5-0).

# **Podaljševanje življenjske dobe baterije**

- Onemogočite Wi‑Fi.
- V sistemskih nastavitvah omogočite **Samodejni izklop**  (*[Nastavitve sistema](#page-18-0)*, stran 15).
- Napravo vklopite in izklopite s stikalom za snemanje (*[Vklop in](#page-5-0) [izklop kamere s stikalom za snemanje](#page-5-0)*, stran 2).
- Onemogočite omrežji ANT+ in Wi‑Fi ter oddaljeno bujenje, ko jih ne uporabljate.

# **Kazalo**

#### <span id="page-23-0"></span>**Simboli**

360-stopinjski video **[4,](#page-7-0) [12](#page-15-0)**

#### **B**

baterija **[15](#page-18-0), [17](#page-20-0)** avtonomija baterije **[17](#page-20-0), [19](#page-22-0)** nameščanje **[1](#page-4-0)** polnjenje **[1](#page-4-0)** brisanje, vsi uporabniški podatki **[15](#page-18-0)**

#### **Č**

časovni zamik, fotografije **[10,](#page-13-0) [11](#page-14-0)** čiščenje naprave **[17,](#page-20-0) [18](#page-21-0)**

#### **D**

daljinski upravljalnik **[14,](#page-17-0) [15](#page-18-0)** dodatna oprema **[14](#page-17-0)**

#### **F**

fotoaparat, nastavitve **[2,](#page-5-0) [15](#page-18-0)** fotografije **[10](#page-13-0)** časovni zamik **[10](#page-13-0), [11](#page-14-0)** nastavitve **[6](#page-9-0), [9](#page-12-0)** noč **[11](#page-14-0)** ogled **[11](#page-14-0)** samosprožilec **[6](#page-9-0)** Travelapse **[10](#page-13-0)** zajemanje **[6](#page-9-0)**

#### **G**

G-Metrix **[7](#page-10-0)** Garmin Express **[17](#page-20-0)** posodabljanje programske opreme **[16](#page-19-0)** glasovni nadzor **[6](#page-9-0)** namigi **[7](#page-10-0)** GPS **[2](#page-5-0), [7](#page-10-0)** nastavitve **[2](#page-5-0), [15](#page-18-0)**

#### **H**

hitrost **[7](#page-10-0)**

#### **I**

ID naprave **[15](#page-18-0)** ikone **[2](#page-5-0)**

#### **J**

jezik **[15](#page-18-0)**

#### **K**

kadenca **[7](#page-10-0)** kamera, nastavitve **[10](#page-13-0)** kartica microSD. *Za več informacij si oglejte*  pomnilniška kartica

#### **M**

mikrofon **[5](#page-8-0)** vzpostavljanje povezave **[15](#page-18-0)** moč **[7](#page-10-0)**

#### **N**

način objektiva **[4](#page-7-0)** naglavna oprema za ogled virtualne resničnosti **[12](#page-15-0)** nastavitve **[9](#page-12-0)** nastavitve sistema **[9](#page-12-0), [15](#page-18-0)** nazivna vodotesnost **[17](#page-20-0)** nosilci **[3](#page-6-0)** odstranjevanje **[3](#page-6-0)** trinožno stojalo **[3](#page-6-0)**

#### **O**

objektiv, zamenjava **[18](#page-21-0)** oddajanje videa **[5,](#page-8-0) [9](#page-12-0)** odpravljanje težav **[18](#page-21-0), [19](#page-22-0)**

#### **P**

pomnilniška kartica **[1](#page-4-0), [15](#page-18-0)** posodabljanje programska oprema **[16](#page-19-0)** zemljevidi **[16](#page-19-0)**

predvajanje videa **[11](#page-14-0)** pretakanje videa v živo **[5,](#page-8-0) [9](#page-12-0)** prilagajanje naprave **[15](#page-18-0)** program Garmin VIRB **[7](#page-10-0), [8](#page-11-0), [12,](#page-15-0) [13](#page-16-0)** vzpostavljanje povezave **[7](#page-10-0)** program VIRB **[14](#page-17-0)** več kamer **[13](#page-16-0)** vzpostavljanje povezave **[13](#page-16-0)** Program VIRB za mobilne naprave **[16](#page-19-0)** program za mobilne naprave **[7](#page-10-0), [12](#page-15-0), [13](#page-16-0)** programska oprema posodabljanje **[15](#page-18-0), [16](#page-19-0)** različica **[15](#page-18-0)** prostorski zvok **[5](#page-8-0)**

#### **S**

senzorji ANT+ **[2,](#page-5-0) [7,](#page-10-0) [14](#page-17-0)** pozabljenje **[14](#page-17-0)** združevanje **[14](#page-17-0)** sledi **[7,](#page-10-0) [15](#page-18-0)** snemanje videa **[4](#page-7-0)** specifikacije **[17](#page-20-0)** srčni utrip **[7](#page-10-0)**

#### **T**

tehnologija Bluetooth **[2,](#page-5-0) [15](#page-18-0)** temperatura **[7](#page-10-0), [17](#page-20-0)** tipka za vklop/izklop **[2](#page-5-0)** Travelapse, fotografije **[10](#page-13-0)**

#### **V**

več kamer **[13,](#page-16-0) [14](#page-17-0)** video **[7](#page-10-0)** 360-stopinjski **[4](#page-7-0)** beleženje **[2](#page-5-0)** časovni zamik **[5](#page-8-0)** izhod **[5](#page-8-0)** nastavitve **[2](#page-5-0), [4](#page-7-0), [5](#page-8-0), [8,](#page-11-0) [9](#page-12-0)** oddajanje **[5,](#page-8-0) [9](#page-12-0)** predvajanje **[11](#page-14-0), [12](#page-15-0)** sestavljanje **[4](#page-7-0)** snemanje **[4,](#page-7-0) [5,](#page-8-0) [8](#page-11-0) [–10](#page-13-0), [15](#page-18-0)** urejanje **[12](#page-15-0), [15](#page-18-0)** zanka **[10](#page-13-0)** virtualna resničnost **[12](#page-15-0)** višina **[7](#page-10-0)**

# **W**

Wi ‑Fi **[2,](#page-5-0) [12](#page-15-0), [15](#page-18-0)** vzpostavljanje povezave **[12](#page-15-0), [13,](#page-16-0) [16](#page-19-0)**

#### **Z**

zemljevidi, posodabljanje **[16](#page-19-0)** zvoki **[15](#page-18-0)**

# support.garmin.com

![](_page_25_Picture_1.jpeg)

Maj 2020 GUID-7C8599D3-48DE-4599-9EB4-B6217680D3A2 v5